### <span id="page-0-0"></span>**Oracle® Retail Merchandising System** Installation Guide Release 13.0.3

September 2009

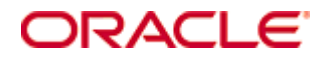

#### Oracle® Retail Merchandising System Installation Guide, Release 13.0.3

Copyright © 2009, Oracle. All rights reserved.

Primary Author: Wade Schwarz

The Programs (which include both the software and documentation) contain proprietary information; they are provided under a license agreement containing restrictions on use and disclosure and are also protected by copyright, patent, and other intellectual and industrial property laws. Reverse engineering, disassembly, or decompilation of the Programs, except to the extent required to obtain interoperability with other independently created software or as specified by law, is prohibited.

The information contained in this document is subject to change without notice. If you find any problems in the documentation, please report them to us in writing. This document is not warranted to be error-free. Except as may be expressly permitted in your license agreement for these Programs, no part of these Programs may be reproduced or transmitted in any form or by any means, electronic or mechanical, for any purpose.

If the Programs are delivered to the United States Government or anyone licensing or using the Programs on behalf of the United States Government, the following notice is applicable:

U.S. GOVERNMENT RIGHTS Programs, software, databases, and related documentation and technical data delivered to U.S. Government customers are "commercial computer software" or "commercial technical data" pursuant to the applicable Federal Acquisition Regulation and agencyspecific supplemental regulations. As such, use, duplication, disclosure, modification, and adaptation of the Programs, including documentation and technical data, shall be subject to the licensing restrictions set forth in the applicable Oracle license agreement, and, to the extent applicable, the additional rights set forth in FAR 52.227-19, Commercial Computer Software— Restricted Rights (June 1987). Oracle Corporation, 500 Oracle Parkway, Redwood City, CA 94065

The Programs are not intended for use in any nuclear, aviation, mass transit, medical, or other inherently dangerous applications. It shall be the licensee's responsibility to take all appropriate fail-safe, backup, redundancy and other measures to ensure the safe use of such applications if the Programs are used for such purposes, and we disclaim liability for any damages caused by such use of the Programs.

Oracle, JD Edwards, PeopleSoft, and Siebel are registered trademarks of Oracle Corporation and/or its affiliates. Other names may be trademarks of their respective owners.

The Programs may provide links to Web sites and access to content, products, and services from third parties. Oracle is not responsible for the availability of, or any content provided on, thirdparty Web sites. You bear all risks associated with the use of such content. If you choose to purchase any products or services from a third party, the relationship is directly between you and the third party. Oracle is not responsible for: (a) the quality of third-party products or services; or (b) fulfilling any of the terms of the agreement with the third party, including delivery of products or services and warranty obligations related to purchased products or services. Oracle is not responsible for any loss or damage of any sort that you may incur from dealing with any third party.

#### **Value-Added Reseller (VAR) Language**

#### **Oracle Retail VAR Applications**

The following restrictions and provisions only apply to the programs referred to in this section and licensed to you. You acknowledge that the programs may contain third party software (VAR applications) licensed to Oracle. Depending upon your product and its version number, the VAR applications may include:

(i) the software component known as **ACUMATE** developed and licensed by Lucent Technologies Inc. of Murray Hill, New Jersey, to Oracle and imbedded in the Oracle Retail Predictive Application Server – Enterprise Engine, Oracle Retail Category Management, Oracle Retail Item Planning, Oracle Retail Merchandise Financial Planning, Oracle Retail Advanced Inventory Planning, Oracle Retail Demand Forecasting, Oracle Retail Regular Price Optimization, Oracle Retail Size Profile Optimization, Oracle Retail Replenishment Optimization applications.

 (ii) the **MicroStrategy** Components developed and licensed by MicroStrategy Services Corporation (MicroStrategy) of McLean, Virginia to Oracle and imbedded in the MicroStrategy for Oracle Retail Data Warehouse and MicroStrategy for Oracle Retail Planning & Optimization applications.

(iii) the **SeeBeyond** component developed and licensed by Sun MicroSystems, Inc. (Sun) of Santa Clara, California, to Oracle and imbedded in the Oracle Retail Integration Bus application.

(iv) the **Wavelink** component developed and licensed by Wavelink Corporation (Wavelink) of Kirkland, Washington, to Oracle and imbedded in Oracle Retail Mobile Store Inventory Management.

(v) the software component known as **Crystal Enterprise Professional and/or Crystal Reports Professional** licensed by SAP and imbedded in Oracle Retail Store Inventory Management.

(vi) the software component known as **Access Via™** licensed by Access Via of Seattle, Washington, and imbedded in Oracle Retail Signs and Oracle Retail Labels and Tags.

(vii) the software component known as **Adobe Flex™** licensed by Adobe Systems Incorporated of San Jose, California, and imbedded in Oracle Retail Promotion Planning & Optimization application.

(viii) the software component known as **Style Report™** developed and licensed by InetSoft Technology Corp. of Piscataway, New Jersey, to Oracle and imbedded in the Oracle Retail Value Chain Collaboration application.

(ix) the software component known as **DataBeacon™** developed and licensed by Cognos Incorporated of Ottawa, Ontario, Canada, to Oracle and imbedded in the Oracle Retail Value Chain Collaboration application.

You acknowledge and confirm that Oracle grants you use of only the object code of the VAR Applications. Oracle will not deliver source code to the VAR Applications to you. Notwithstanding any other term or condition of the agreement and this ordering document, you shall not cause or permit alteration of any VAR Applications. For purposes of this section, "alteration" refers to all alterations, translations, upgrades, enhancements, customizations or modifications of all or any portion of the VAR Applications including all reconfigurations, reassembly or reverse assembly, re-engineering or reverse engineering and recompilations or reverse compilations of the VAR Applications or any derivatives of the VAR Applications. You acknowledge that it shall be a breach of the agreement to utilize the relationship, and/or confidential information of the VAR Applications for purposes of competitive discovery.

The VAR Applications contain trade secrets of Oracle and Oracle's licensors and Customer shall not attempt, cause, or permit the alteration, decompilation, reverse engineering, disassembly or other reduction of the VAR Applications to a human perceivable form. Oracle reserves the right to replace, with functional equivalent software, any of the VAR Applications in future releases of the applicable program.

# **Contents**

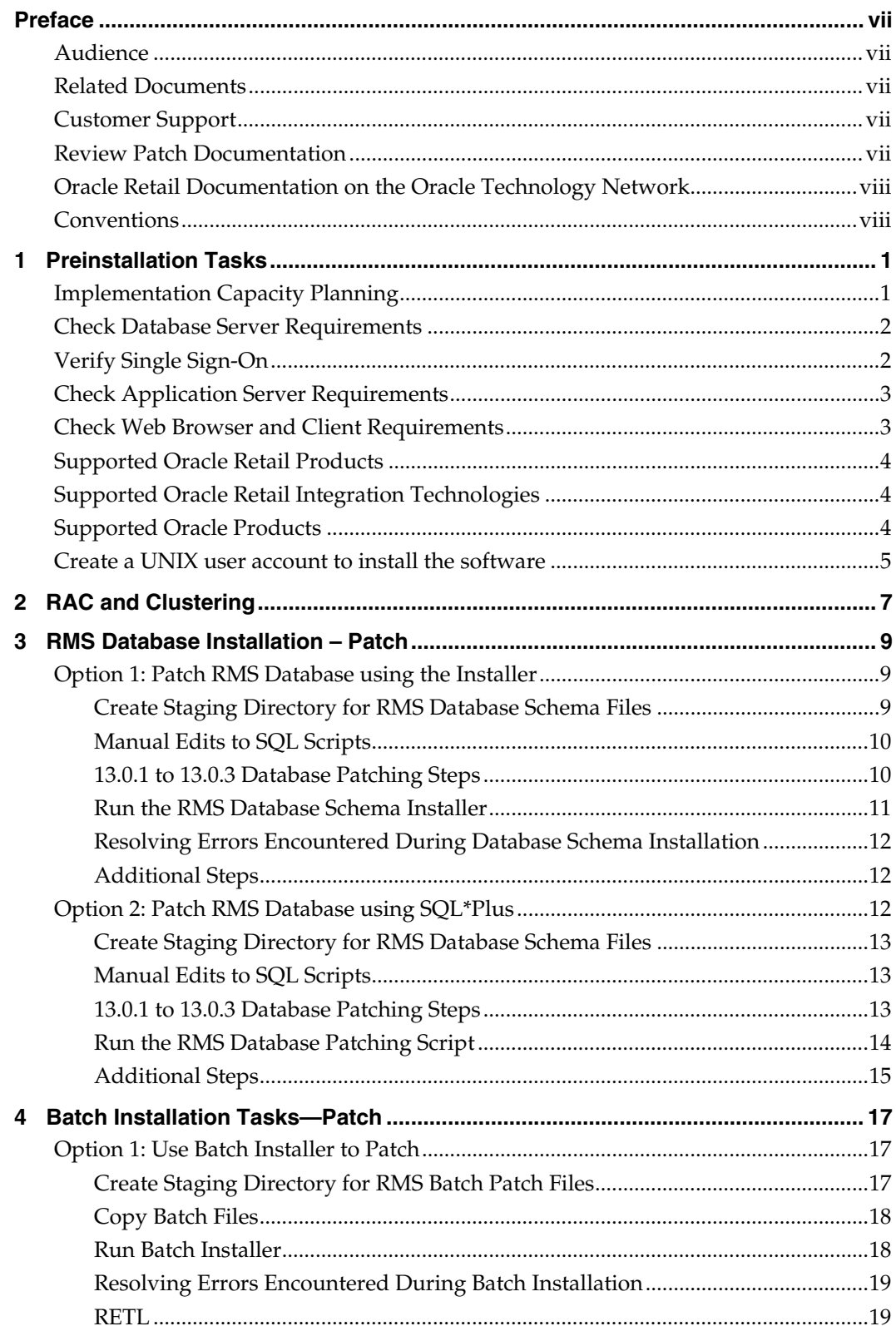

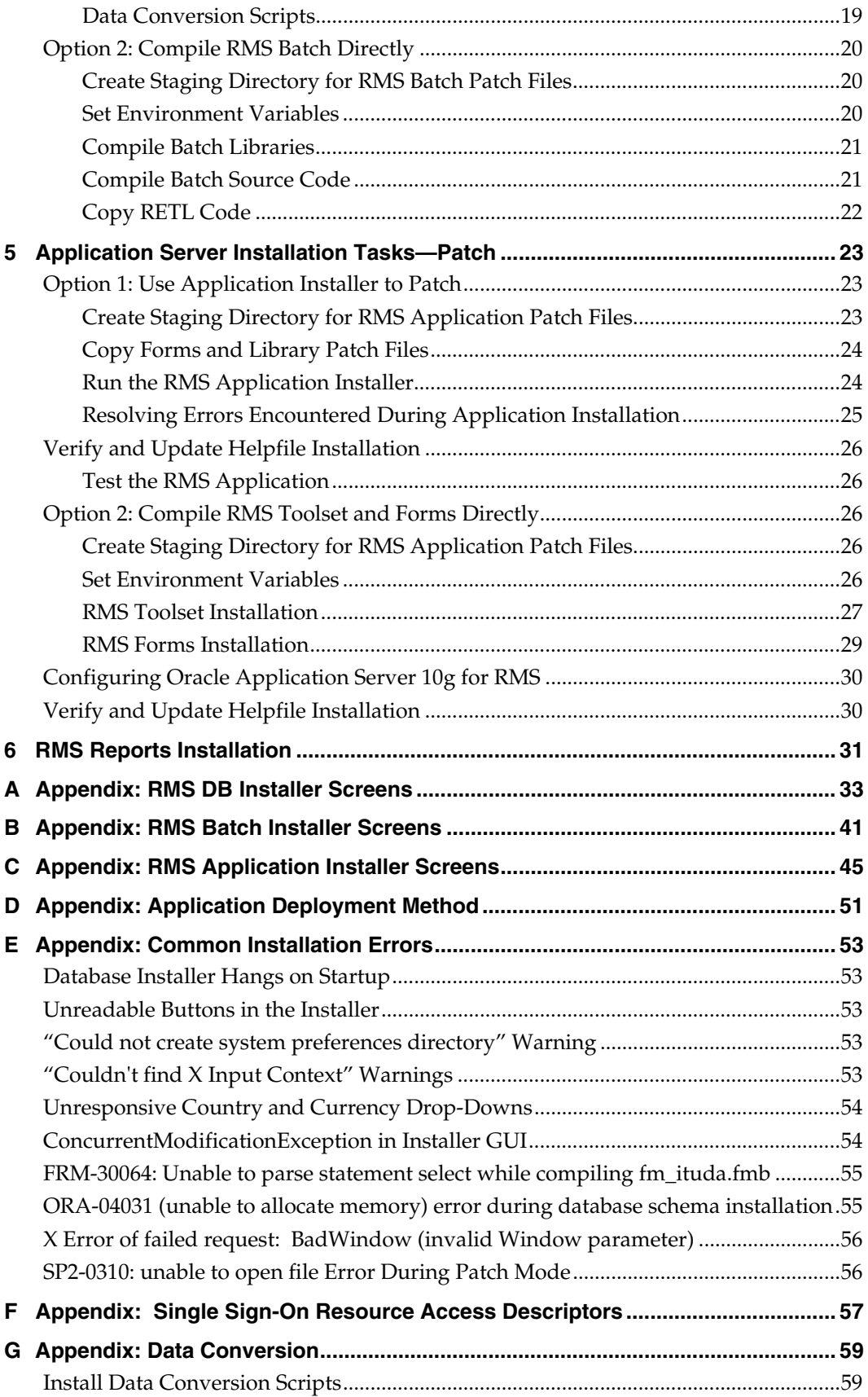

# **Preface**

Oracle Retail Installation Guides contain the requirements and procedures that are necessary for the retailer to install Oracle Retail products.

## <span id="page-6-0"></span>**Audience**

This Installation Guide is written for the following audiences:

- Database administrators (DBA)
- System analysts and designers
- Integrators and implementation staff

## **Related Documents**

For more information, see the following documents:

- *Oracle Retail Merchandising 13.0.3 Batch Schedule*
- *Oracle Retail Merchandising 13.0.3 Implementation Guide*
- *Oracle Retail Merchandising System 13.0.3 Data Model*
- *Oracle Retail Merchandising System 13.0.3 Defect Reports*
- *Oracle Retail Merchandising System 13.0.3 Installation Guide*
- *Oracle Retail Merchandising System 13.0.3 Online Help*
- *Oracle Retail Merchandising System 13.0.3 Operations Guide (Volumes 1 3)*
- *Oracle Retail Merchandising System 13.0.3 Release Notes*
- *Oracle Retail Merchandising System 13.0.3 User Guide*

# **Customer Support**

To contact Oracle Customer Support, access My Oracle Support at the following URL:

## [https://metalink.oracle.com](https://metalink.oracle.com/)

When contacting Customer Support, please provide the following:

- **Product version and program/module name**
- Functional and technical description of the problem (include business impact)
- Detailed step-by-step instructions to re-create
- **Exact error message received**
- Screen shots of each step you take

# **Review Patch Documentation**

If you are installing the application for the first time, you install either a base release (for example, 13.0.1) or a later patch release (for example, 13.0.3). If you are installing a software version other than the base release, be sure to read the documentation for each patch release (since the base release) before you begin installation. Patch documentation can contain critical information related to the base release and code changes that have been made since the base release.

## <span id="page-7-0"></span>**Oracle Retail Documentation on the Oracle Technology Network**

In addition to being packaged with each product release (on the base or patch level), all Oracle Retail documentation is available on the following Web site (with the exception of the Data Model which is only available with the release packaged code):

[http://www.oracle.com/technology/documentation/oracle\\_retail.html](http://www.oracle.com/technology/documentation/oracle_retail.html)

Documentation should be available on this Web site within a month after a product release. Note that documentation is always available with the packaged code on the release date.

## **Conventions**

**Navigate:** This is a navigate statement. It tells you how to get to the start of the procedure and ends with a screen shot of the starting point and the statement "the Window Name window opens."

> **Note:** This is a note. It is used to call out information that is important, but not necessarily part of the procedure.

This is a code sample It is used to display examples of code

A hyperlink appears like this.

# **Preinstallation Tasks**

# <span id="page-8-0"></span>**Implementation Capacity Planning**

There is significant complexity involved in the deployment of Oracle Retail applications, and capacity planning is site specific. Oracle Retail strongly suggests that before installation or implementation you engage your integrator (such as the Oracle Retail Consulting team) and hardware vendor to request a disk sizing and capacity planning effort.

Sizing estimates are based on a number of factors, including the following:

- Workload and peak concurrent users and batch transactions
- **Hardware configuration and parameters**
- Data sparcity
- **Application features utilized**
- **Length of time history is retained**

Additional considerations during this process include your high availability needs as well as your backup and recovery methods.

# <span id="page-9-0"></span>**Check Database Server Requirements**

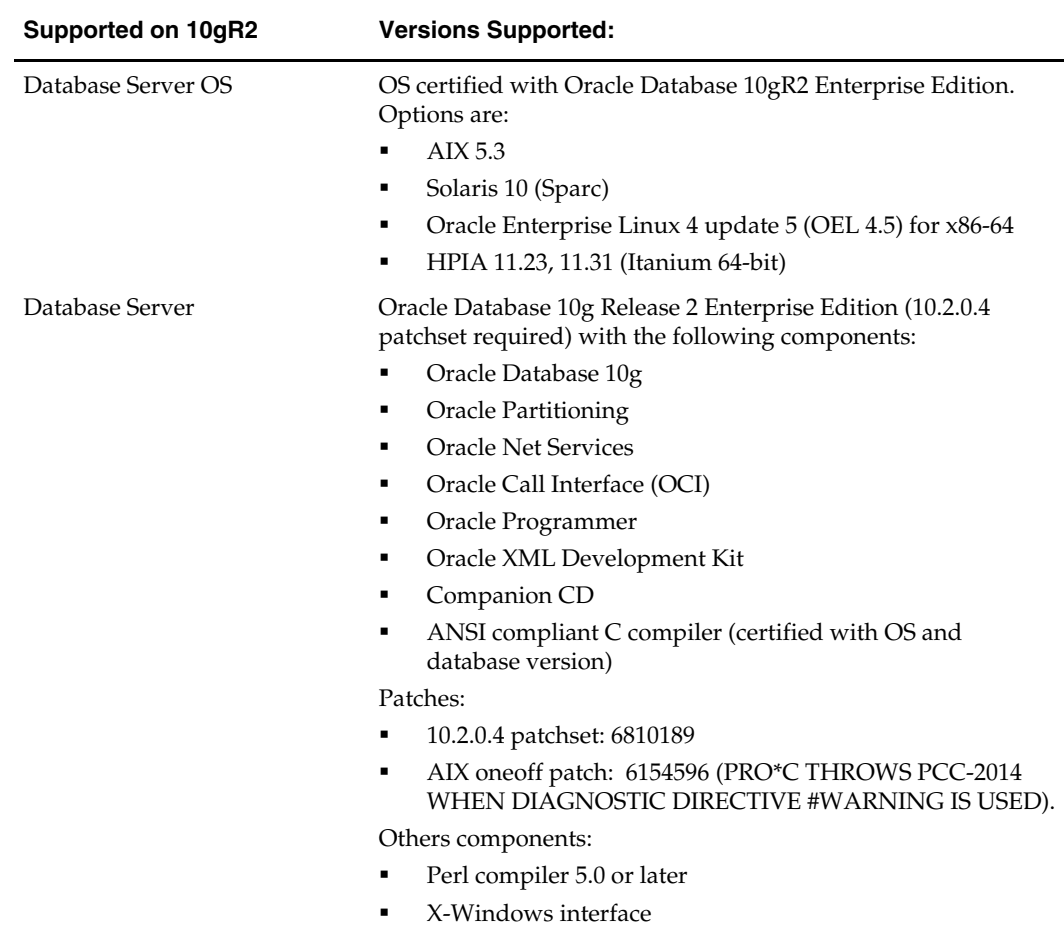

General requirements for a database server running RMS include:

# **Verify Single Sign-On**

If a Single Sign-On is to be used, verify the Oracle Infrastructure Server 10g has been installed. Verify the Mid-Tier server hosting Oracle Forms is registered with the Infrastructure Oracle Internet Directory.

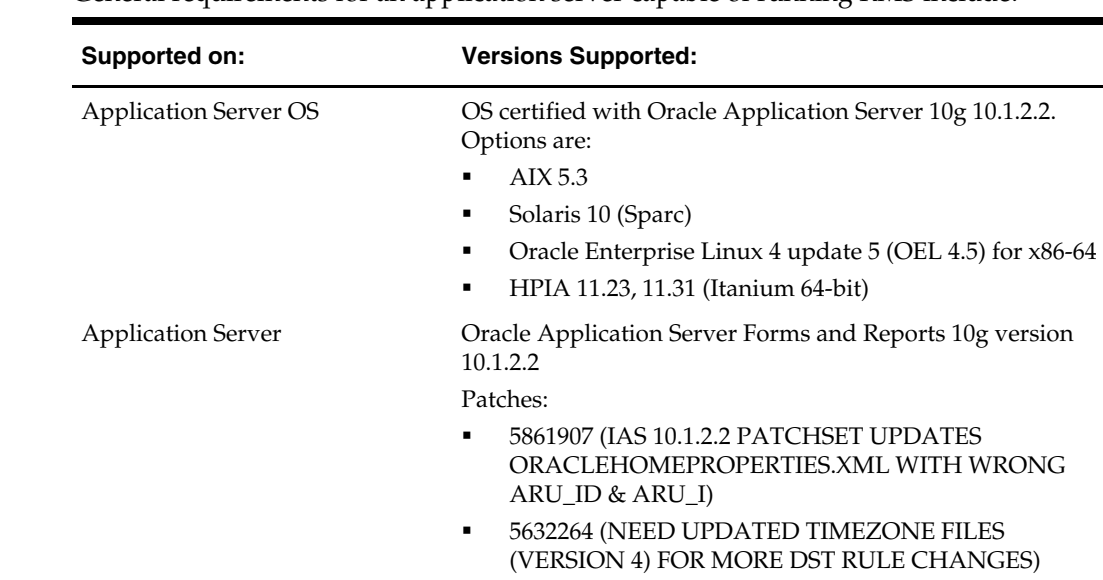

# <span id="page-10-0"></span>**Check Application Server Requirements**

General requirements for an application server capable of running RMS include:

**Note:** If installing on HP, please refer to Metalink Note 367577.1.

# **Check Web Browser and Client Requirements**

General requirements for client running RMS include:

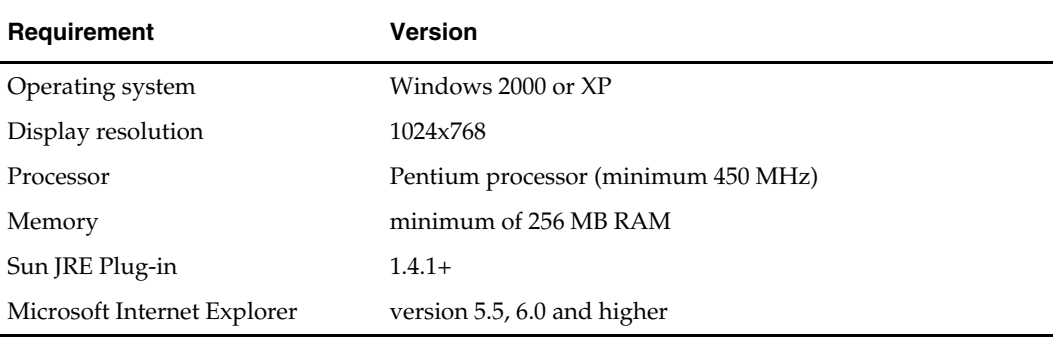

# <span id="page-11-0"></span>**Supported Oracle Retail Products**

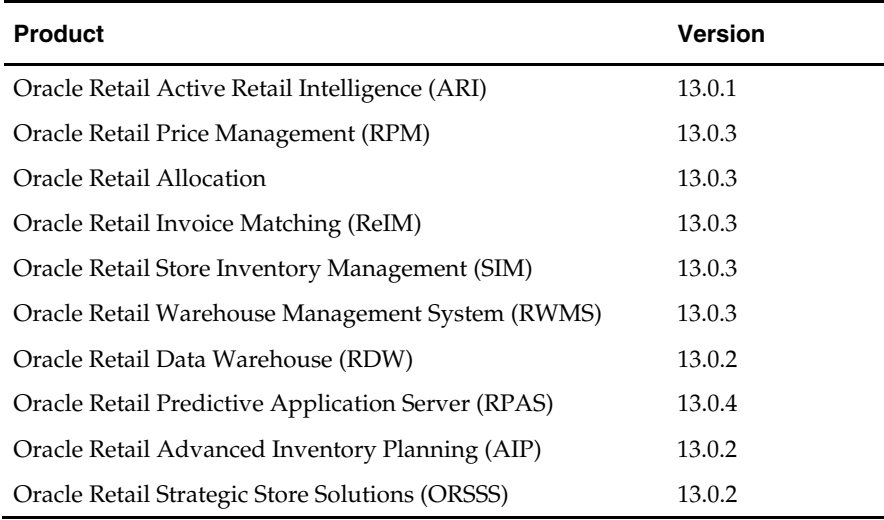

# **Supported Oracle Retail Integration Technologies**

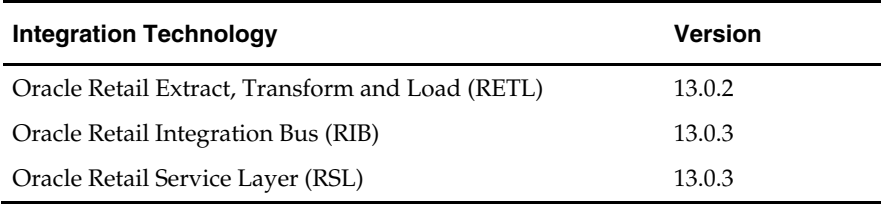

# **Supported Oracle Products**

**Note:** For integration with Oracle E-Business Suite, an Oracle Retail integration accelerator patch is available for download. This patch enables the integration between Oracle E-Business Suite and some Oracle Retail applications.

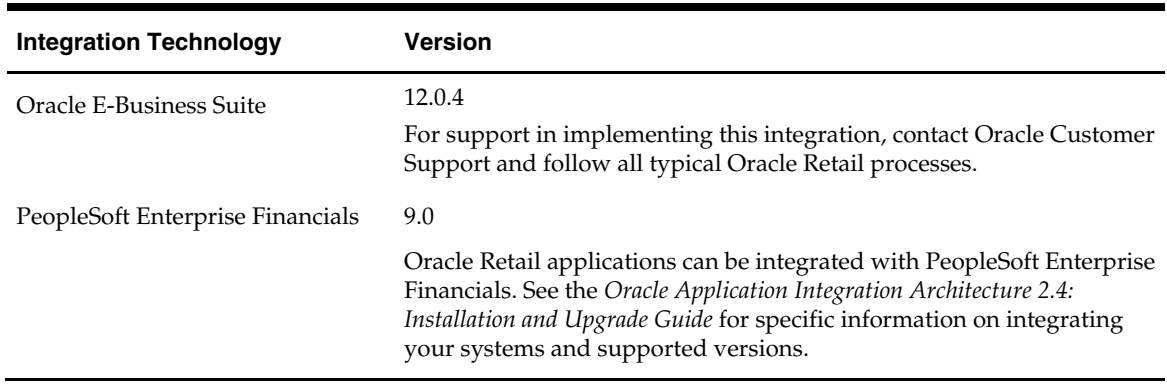

# <span id="page-12-0"></span>**Create a UNIX User Account to Install the Software**

The following user should be created on both the application and database servers.

- **1.** Create a UNIX group named "dev".
- **2.** Create UNIX user named "oretail" and assign it to the "dev" group. This user will install the RMS software.

# **RAC and Clustering**

<span id="page-14-0"></span>The Oracle Retail Merchandising System has been validated to run in two configurations on Linux:

- Standalone OAS & RDBMS installations
- Real Application Cluster RDBMS & Oracle Application Server Clustering

The Oracle Retail products have been validated against a 10.2.0.4 RAC database. When using a RAC database, all JDBC connections should be configured to use OCI connections rather than THIN connections. It is suggested that when using OCI connections, the Oracle Retail products database be configured in the tnsnames.ora file used by the Oracle Application Server installations.

Clustering for Oracle Application Server 10.1.3 is managed as an Active-Active cluster accessed through a hardware Load Balancer. It is suggested that a VirtualHost be added to the OAS 10.1.3 reflecting the Virtual Server Name configured in the load balancer. It is also suggested that the OC4J select method be configured to prefer the use of local OC4J instances. The Oracle Retail products are currently not validated to be distributable at the application level in an OAS 10.1.3 cluster.

Clustering for Oracle Application Server 10.1.2.2 is managed as an Active-Active cluster accessed through a hardware Load Balancer. It is suggested that the Web Cache installation included with OAS 10.1.2.2 be configured to reflect all application server Mid-Tier installations. Validation has been completed utilizing a RAC 10.2.0.3 Oracle Internet Directory database with the OAS 10.1.2.2 cluster.

### **References for Configuration:**

- Oracle® Application Server High Availability Guide 10g Release 3 (10.1.3) Part Number B15977-02
- Oracle® Application Server High Availability Guide 10g Release 2 (10.1.2) Part Number B14003-05
- Oracle® Database Oracle Clusterware and Oracle Real Application Clusters Administration and Deployment Guide 10g Release 2 (10.2) Part Number B14197-03

# **RMS Database Installation – Patch**

<span id="page-16-0"></span>There are two options for installing the RMS 13.0.3 database schema patch. Option 1 uses the installer to apply the patch. Option 2 uses SQL\*Plus directly. Both options are provided in this chapter.

# **Option 1: Patch RMS Database using the Installer**

The RMS 13.0.1 database schema installer may be used to apply RMS patches. The entire 13.0.3 RMS patch may be installed by re-running the installer used with the RMS 13.0.1 full release.

The installer should only be used to apply patches if the schema being patched does not contain customizations or hotfixes. The patch may also be applied using SQL\*Plus. *See*  Option 2: Patch RMS Database using SQL\*Plus later in this chapter for details on this method.

In this section, STAGING\_DIR refers to the location where the RMS 13.0.1 database schema installer was originally expanded. The installer files from the original RMS 13.0.1 installation can be re-used or a new directory can be created with a fresh copy of the RMS 13.0.1 database schema installer.

Before you apply the RMS 13.0.3 patch:

- Make a backup of all your objects and database schema.
- Determine that either RMS 13.0.1 or RMS 13.0.2 is installed.
- Review the enclosed RMS 13.0.3 Release Notes.

Before copying over any files:

 Note whether customizations have been made to the module. If so, then the customizations must be reapplied over the new version of the module (or the fix may need to be applied to the custom version of the code).

## **Create Staging Directory for RMS Database Schema Files**

- **1.** Log into the database server as oretail.
- **2.** Create a staging directory for the MOM 13.0.3 Patch. There should be a minimum of 40 MB disk space available in this location.
- **3.** Copy the mom-dbpatch.zip file from the RMS 13.0.3 release to the staging directory. This is referred to as DB\_PATCH\_DIR when patching a database schema.
- **4.** Change directories to DB\_PATCH\_DIR and extract the mom-dbpatch.zip file. This creates a mom-dbpatch subdirectory under DB\_PATCH\_DIR
- **5.** Create a staging directory for the RMS database schema installation software. There should be a minimum of 200 MB disk space available in this location.
- **6.** Copy the rms13dbschema.zip file from the RMS 13.0.3 release to the staging directory. This is referred to as STAGING\_DIR when upgrading a database schema.

## <span id="page-17-0"></span>**Manual Edits to SQL Scripts**

Modify the 13.0.3 rmsdbstart.sql file that will be used by the installer

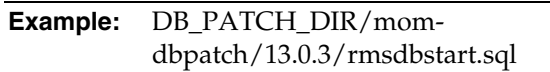

Make the following changes:

- **1.** Locate the primary and secondary language data scripts at the bottom of the file. These sets of data scripts will be commented out in the SQL file using two preceding dash characters. Uncomment the scripts that pertain to your language settings. There can only be one primary language. Leave all primary language scripts commented out for English.
- **2.** Examine the rest of the SQL script to see all of the files that are included in the patch.

## **13.0.1 to 13.0.3 Database Patching Steps**

You will need to perform the following steps only if you are applying the 13.0.3 Patch to an RMS 13.0.1 schema. If applying the 13.0.3 Patch to a RMS 13.0.2 schema skip to the section titled "Run the RMS Database Schema Installer".

### **Manual Edits to SQL Scripts**

- **1.** Change directories to DB\_PATCH\_DIR/mom-dbpatch/13.0.2/.
- **2.** Repeat the edits to 13.0.2 rmsdbstart.sql that you performed in the previous step on the 13.0.3 rmsdbstart.sql.
	- Locate the primary and secondary language data scripts at the bottom of the file. These sets of data scripts will be commented out in the SQL file using two preceding dash characters. Uncomment the scripts that pertain to your language settings. There can only be one primary language. Leave all primary language scripts commented out for English.
	- Examine the rest of the SQL script to see all of the files that are included in the patch.
- **3.** Change directories to DB\_PATCH\_DIR/mom-dbpatch/.
- **4.** For each product you are going to patch, edit the corresponding <product>dbstart.sql. To edit these files, uncomment the sections that perform the 13.0.2 patches. For example:

--@@13.0.2/rmsdbstart.sql

@@13.0.3/rmsdbstart.sql

 $ext{F}$ ;

#### Should be edited to:

@@13.0.2/rmsdbstart.sql

@@13.0.3/rmsdbstart.sql

exit;

### <span id="page-18-0"></span>**Run the RMS Database Schema Installer**

**Note:** Appendix A contains details on screens and fields in the RMS database schema installer.

- **1.** Change directories to STAGING\_DIR/rms/dbschema.
- **2.** Source the oraenv script to set up the Oracle environment variables (ORACLE\_HOME, ORACLE\_SID, PATH, etc)

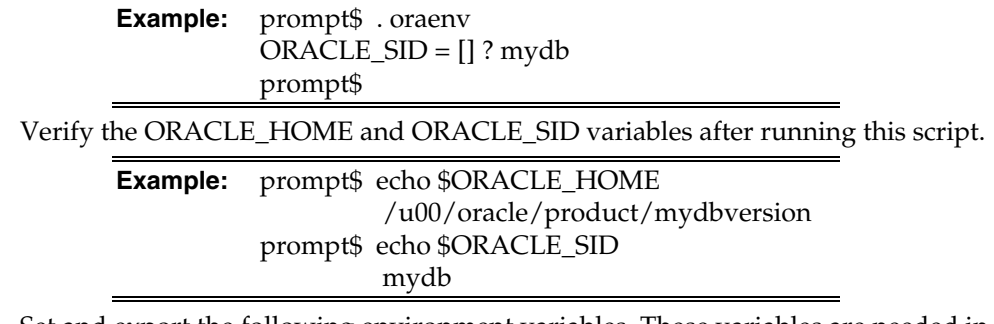

**3.** Set and export the following environment variables. These variables are needed in addition to the environment variables set by the oraenv script above.

> **Note:** The SQLPATH environment variable is critical for a patch installation to be successful.

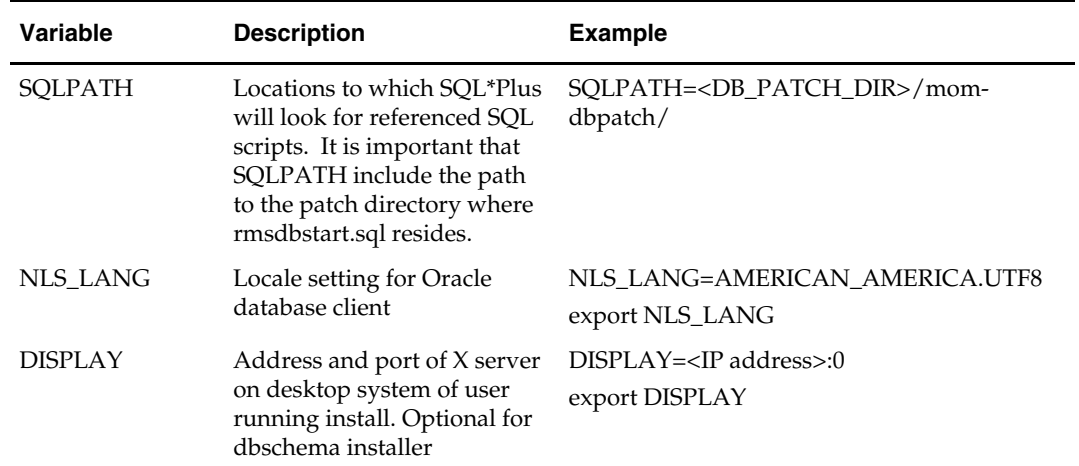

**4.** If you are going to run the installer in GUI mode using an X server, you need to have the XTEST extension enabled. This setting is not always enabled by default in your X server. See Appendix E: Common Installation Errors for more details.

- **5.** If the installer has already been run in this location you may wish to back up the ant.install.properties file. The settings from the RMS 13.0.1 full install might be in this file, and running the installer again for the patch clears out some of the settings that are not used by the installer's patch mode.
- **6.** Run the install.sh script to start the installer.

**Note:** Below are the usage details for install.sh. The typical usage for GUI mode is no arguments.

install.sh [text | silent]

If prompted about resuming previous installation, respond with no.

- Select the Patch option on the Full Install or Patch Option screen.
- <span id="page-19-0"></span>**7.** On the Apply an RMS DB Patch page, provide the path to the DB\_PATCH\_DIR/mom-dbpatch. This directory should contain a rmsdbstart.sql file, which the installer runs to apply the RMS 13.0.3 patch.
- **8.** After the installer is complete, you can check its log file: rms-installdbschema.<timestamp>.log.
- **9.** The installer leaves behind the ant.install.properties file for future reference and repeat installations. This file contains all inputs you provided, including passwords. As a security precaution, make sure that the file has restrictive permissions.

**Example:** chmod 600 ant.install.properties

## **Resolving Errors Encountered During Database Schema Installation**

Errors encountered during patch installation should be resolved outside of the installer using SQL\*Plus. The installer's resume function is only useful for full installs.

### **Additional Steps**

The calendar.sql needs to be run for customers installing 13.0 for first time or for a full install of 13.0 only.

> **Note:** This file is not needed if you already have a working RMS calendar installed.

- **1.** Change directories to DB\_PATCH\_DIR/mom-dbpatch/13.0.3/rms/install\_scripts.
- **2.** Log into SQL\*Plus as the RMS schema owner (Example: RMSDEV) and run calendar.sql.

**Example:** SQL> @calendar.sql;

**Note:** Make sure you are not rerunning calendar.sql. If calendar.sql is run after having already been run, it will create data issues in the calendar and other dependent tables like month data, week data, etc...

## **Option 2: Patch RMS Database using SQL\*Plus**

While the installer can be used to apply the entire RMS database patch, there are situations in which it is better to use SQL\*Plus directly with the scripts released in the patch. The installer calls a single start-all script named rmsdbstart.sql which runs all of the files in the patch. If there are any customizations or hotfixes in the schema then certain statements in the patch may result in errors. In this situation it is better to investigate where the conflicts are and fix the SQL scripts accordingly.

Before you apply the RMS 13.0.3 patch:

- Make a backup of all your objects and database schema.
- Determine that either RMS 13.0.1 or RMS 13.0.2 is installed.
- Review the enclosed RMS 13.0.3 Patch Release Notes.

Before copying over any files:

 Note whether customizations have been made to the module. If so, then the customizations must be reapplied over the new version of the module (or the fix may need to be applied to the custom version of the code).

## <span id="page-20-0"></span>**Create Staging Directory for RMS Database Schema Files**

- **1.** Log into the database server as oretail.
- **2.** Create a staging directory for the MOM 13.0.3 Patch. There should be a minimum of 40 MB disk space available in this location.
- **3.** Copy the mom-dbpatch.zip file from the RMS 13.0.3 release to the staging directory. This is referred to as DB\_PATCH\_DIR when upgrading a database schema.
- **4.** Change directories to DB\_PATCH\_DIR and extract the mom-dbpatch.zip file. This creates an mom-dbpatch subdirectory under DB\_PATCH\_DIR

## **Manual Edits to SQL Scripts**

Modify the 13.0.3 rmsdbstart.sql file that will be used.

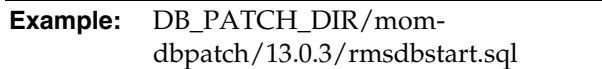

Make the following changes:

- **1.** Locate the primary and secondary language data scripts at the bottom of the file. These sets of data scripts will be commented out in the SQL file using two preceding dash characters. Uncomment the scripts that pertain to your language settings. There can only be one primary language. Leave all primary language scripts commented out for English.
- **2.** Examine the rest of the SQL script to see all of the files that are included in the patch.

## **13.0.1 to 13.0.3 Database Patching Steps**

You will need to perform the following steps only if you are applying the 13.0.3 Patch to a RMS 13.0.1 schema. If applying the 13.0.3 Patch to a RMS 13.0.2 schema skip to the section titled "Run the RMS Database Patching Script".

### **Manual Edits to SQL Scripts**

- **1.** Change directories to DB\_PATCH\_DIR/mom-dbpatch/13.0.2/.
- **2.** Repeat the edits to 13.0.2 rmsdbstart.sql that you performed in the previous step on the 13.0.3 rmsdbstart.sql.
	- Locate the primary and secondary language data scripts at the bottom of the file. These sets of data scripts will be commented out in the SQL file using two preceding dash characters. Uncomment the scripts that pertain to your language settings. There can only be one primary language. Leave all primary language scripts commented out for English.
	- Examine the rest of the SQL script to see all of the files that are included in the patch.
- **3.** Change directories to DB\_PATCH\_DIR/mom-dbpatch/.
- **4.** For each product you are going to patch, edit the corresponding <product>dbstart.sql. To edit these files, uncomment the sections that perform the 13.0.2 patches. For example, in the rmsdbstart.sql: --@@13.0.2/rmsdbstart.sql

```
@@13.0.3/rmsdbstart.sql 
    exit; 
Should be edited to: 
    @@13.0.2/rmsdbstart.sql 
    @@13.0.3/rmsdbstart.sql 
    exit;
```
### **Run the RMS Database Patching Script**

- **1.** Change directories to DB\_PATCH\_DIR/mom-dbpatch/.
- **2.** Source the oraenv script to set up the Oracle environment variables (ORACLE\_HOME, ORACLE\_SID, PATH, etc)

**Example:** prompt\$ . oraenv ORACLE\_SID = [] ? mydb prompt\$

**3.** Verify the ORACLE\_HOME and ORACLE\_SID variables after running this script.

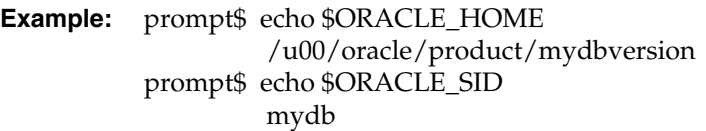

**4.** Set and export the NLS\_LANG environment variable.

**Example:** NLS\_LANG=AMERICAN\_AMERICA.UTF8 export NLS\_LANG

**5.** Set and export the SQLPATH environment variable.

**Example:** SQLPATH=<DB\_PATCH\_DIR>/momdbpatch/ export SQLPATH

**6.** Log into SQL\*Plus as the RMS schema owner (Example: RMSDEV) and run the sql scripts for each product you are patching.

> **Example:** SQL> @rmsdbstart.sql; SQL> @reimdbstart.sql;

**Note:** This <product>dbstart.sql scripts installs the entire patch. It is recommended that you open these file and review all of the scripts that are being called. Some files may require modification for a successful installation.

## <span id="page-22-0"></span>**Additional Steps**

If it has not been run previously, run the script calendar.sql:

- **1.** Change directories to DB\_PATCH\_DIR/mom-dbpatch/13.0.3/rms/install\_scripts.
- **2.** Log into SQL\*Plus as the RMS schema owner (Example: RMSDEV) and run calendar.sql.

**Example:** SQL> @calendar.sql;

**Note:** Make sure you are not rerunning calendar.sql. If calendar.sql is run after having already been run, it will create data issues in the calendar and other dependent tables like month\_data, week\_data, etc…

# **Batch Installation Tasks—Patch**

There are two different options for installing the RMS 13.0.3 Batch Patch. Option 1 uses the installer to apply patch. Option 2 compiles the batch directly.

## <span id="page-24-0"></span>**Option 1: Use Batch Installer to Patch**

The installer should only be used to apply the patch if the batch being patched does not contain customizations or hotfixes. If the patch is applied to customizations, they will be overwritten.

In this section, STAGING\_DIR refers to the location where the RMS 13.0.1 Batch installer was originally expanded. The installer files from the original RMS 13.0.1 installation can be re-used or a new directory can be created with a fresh copy of the RMS 13.0.1 application installer.

Before you apply the RMS 13.0.3 Batch patch:

- Make a backup of all your Batch files.
- Review the enclosed RMS 13.0.3 Patch Release Notes (rms-1303-rn.pdf).

Before copying over any files:

- Note whether customizations have been made to the module. If so, then the customizations must be reapplied over the new version of the file (or the fix may need to be applied to the custom version of the code).
- Copy the original files to a different directory before copying over them in case they need to be referred to at a later date.

## **Create Staging Directory for RMS Batch Patch Files**

- **1.** Log into the database server as oretail.
- **2.** Create a staging directory for the RMS 13.103 Batch Patch. There should be a minimum of 10 MB disk space available in this location.
- **3.** Copy the rms1303batchpatch.zip file from the RMS 13.0.3 release to the staging directory. This is referred to as BATCH\_PATCH\_DIR when patching a database schema.
- **4.** Change directories to BATCH\_PATCH\_DIR and extract the rms1303batchpatch.zip file. This creates batch/lib, batch/proc, RETLforRDW, and RETLforRPM subdirectories under BATCH\_PATCH\_DIR.
- **5.** If you do not already have one, create a staging directory for the RMS batch installation software or use the same staging directory as created in the database schema step above. There should be a minimum of 30 MB disk space available in this location.
- **6.** Copy the rms13batch.zip file from the RMS 13.0.1 release to the staging directory. This is referred to as STAGING\_DIR when installing the RMS batch software.
- **7.** Change directories to STAGING\_DIR and extract the rms13batch.zip file. This creates an rms/batch subdirectory under STAGING\_DIR.

## <span id="page-25-0"></span>**Copy Batch Files**

**Note:** If you have applied any customizations to any of your batch files, the compiled batch that is created by the installer will not contain them.

- **1.** Copy all files from BATCH\_PATCH\_DIR/batch/proc/src to STAGING\_DIR/ rms/batch/rms13/oracle/proc/src.
- **2.** Copy all files from BATCH\_PATCH\_DIR/batch/lib/src to STAGING\_DIR/ rms/batch/rms13/oracle/lib/src.
- **3.** Copy all files from BATCH\_PATCH\_DIR/RETLforRDW to STAGING\_DIR/ rms/batch/rms13/ RETLforRDW.
- **4.** Copy all files from BATCH\_PATCH\_DIR/ RETLforRPM to STAGING\_DIR/ rms/batch/rms13/ RETLforRPM.

### **Run Batch Installer**

**Note:** [Appendix](#page-0-0) B contains details on every screen and field in the batch installer.

- **1.** Change directories to STAGING\_DIR/rms/batch. This directory was created when the rms13batch.zip file was expanded under STAGING\_DIR.
- **2.** Source the oraenv script to set up the Oracle environment variables (ORACLE\_HOME, ORACLE\_SID, PATH, etc)

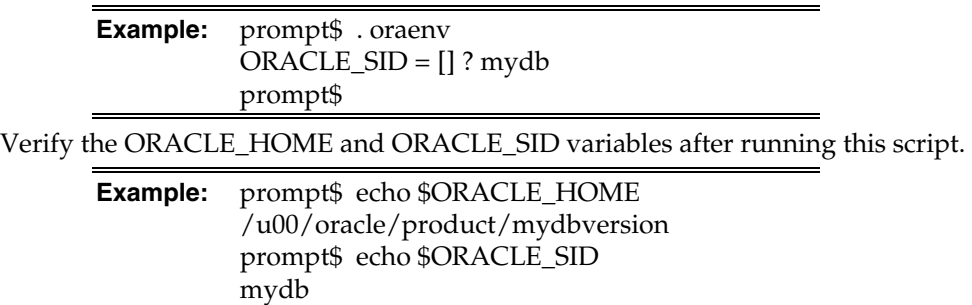

**3.** Verify that the following executables are available from PATH: make, makedepend, cc, ar.

> **Example:** Here are some locations where makedepend is commonly found: Linux: /usr/X11R6/bin AIX: /usr/X11R6/bin

**4.** Set and export the following environment variables. These variables are needed in addition to the environment variables set by the oraenv script above.

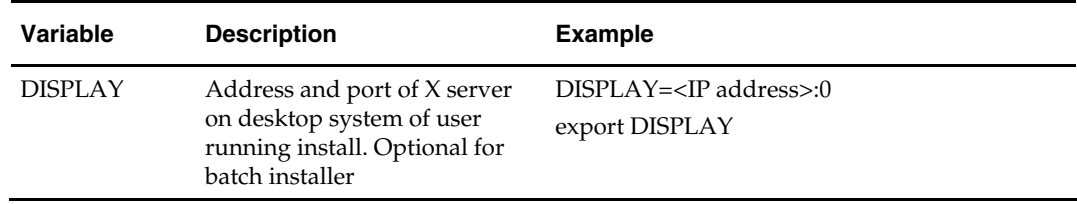

- <span id="page-26-0"></span>**5.** If you are going to run the installer in GUI mode using an X server, you need to have the XTEST extension enabled. This setting is not always enabled by default in your X server. See [Appendix E: Common Installation Errors](#page-0-0) for more details.
- **6.** Run the install.sh script to start the installer.

**Note:** Below are the usage details for install.sh. The typical usage for GUI mode is no arguments.

./install.sh [text | silent]

Depending on system resources, a typical RMS batch installation takes anywhere from 20 to 60 minutes.

The installer will ask for an installation directory. This is the destination directory for the RMS files. This directory is referred to as INSTALL\_DIR for the remainder of this chapter. Do not provide an INSTALL\_DIR that is located at or underneath STAGING\_DIR.

- **7.** After the installer is complete, you can check its log file: rms.batch.install.<timestamp>.log.
- **8.** The installer leaves behind the ant.install.properties file for future reference and repeat installations. This file contains all inputs you provided, including passwords. As a security precaution, make sure that the file has restrictive permissions.

**Example:** chmod 600 ant.install.properties

## **Resolving Errors Encountered During Batch Installation**

The RMS batch installer is a full install that starts from the beginning each time it is run. If you encounter errors in your environment, after resolving the issue you can safely run the batch installer again to attempt another installation.

### **RETL**

The RMS batch installer installs the RETL files under \$MMHOME/RETLfor<product>/rfx.

### **Data Conversion Scripts**

The RMS batch installer installs the data conversion scripts under \$MMHOME/external/scripts. To complete the setup of these files, perform the following steps.

**1.** Create the following new directories:

INSTALL\_DIR/external/data

INSTALL\_DIR/external/logs

The RMS Batch installer should have already created INSTALL\_DIR/scripts.

**2.** Log into sqlplus as SYSTEM and run the following commands:

```
SQL> create or replace directory rms13dev_ext_data as 
'INSTALL_DIR/external/data'; 
SQL> create or replace directory rms13dev_ext_logs as 
'INSTALL_DIR/external/logs';
```
**Note:** You need to replace INSTALL\_DIR with your INSTALL\_DIR and you can rename the external data and log directory.

**Note:** The user that creates these directories owns them.

**Note:** The data and logs directories should be chmoded 777.

<span id="page-27-0"></span>**3.** Log into sqlplus as SYSTEM and grant access to them by running the following commands:

 SQL> grant read on directory rms13dev\_ext\_data to public; SQL> grant read, write on directory rms13dev\_ext\_logs to public

# **Option 2: Compile RMS Batch Directly**

**Note:** Warning messages may appear during the compilation of the batch. These warnings can be ignored if the batch executables are successfully generated.

## **Create Staging Directory for RMS Batch Patch Files**

- **1.** Log into the database server as oretail.
- **2.** Create a staging directory for the RMS 13.0.3 Batch Patch. There should be a minimum of 10 MB disk space available in this location.
- **3.** Copy the rms1303batchpatch.zip file from the RMS 13.0,3 release to the staging directory. This is referred to as BATCH\_PATCH\_DIR when patching the RMS Batch.
- **4.** Change directories to BATCH\_PATCH\_DIR and extract the rms1303batchpatch.zip file. This creates batch,RETLforRDW, and RETLforRPM subdirectories under BATCH\_PATCH\_DIR.

### **Set Environment Variables**

**Note**: INSTALL\_DIR is the location where RMS 13 batch was installed.

Make sure the following variables are set. The RMS 13.0.1 batch installer should have created a batch.profile file located at INSTALL\_DIR/batch.profile. This profile script can be used to set all of the environment variables listed below.

> **Example:** cd <INSTALL\_DIR> . ./batch.profile

Variables set by batch.profile:

- PATH must include make, makedepend and the C compiler
- MMHOME=INSTALL\_DIR/rms
- MMUSER=RMS Schema Owner
- PASSWORD=RMS Schema Owner Password
- ORACLE\_HOME=Location of Oracle install
- ORACLE\_SID=The Oracle Sid for the RMS database

**AIX:** 

- LIBPATH=\$ORACLE\_HOME/lib:\$MMHOME/oracle/lib/bin:\$LDPATH
- OBJECT\_MODE=64
- **LINK CNTRL=L PTHREADS D7**

#### <span id="page-28-0"></span>**HP:**

 SHLIB\_PATH=\$ORACLE\_HOME/lib:\$MMHOME/oracle/lib/bin:\$SHLIB\_PAT H

### **Solaris:**

 LD\_LIBRARY\_PATH=\$ORACLE\_HOME/lib:\$MMHOME/oracle/lib/bin:\$LD\_ LIBRARY\_PATH

### **Oracle Enterprise Linux:**

 LD\_LIBRARY\_PATH=\$ORACLE\_HOME/lib: \$MMHOME/oracle/lib/bin:\$LD\_LIBRARY\_PATH

## **Compile Batch Libraries**

- **1.** Copy the files from BATCH\_PATCH\_DIR/batch/lib/src to INSTALL\_DIR/ /oracle/lib/src.
- **2.** Change directories to INSTALL\_DIR/oracle/lib/src.
- **3.** To make library dependencies run one of the following commands:
	- For Oracle Enterprise Linux use: make –f retek.mk –r depend 2>&1 | tee libdpnd.log
	- For other platforms use: make –f retek.mk depend 2>&1 | tee libdpnd.log

Check the libdpnd.log file for errors

- **4.** To make batch libraries:
	- For Oracle Enterprise Linux use: make –f retek.mk –r retek rms resa 2>&1 | tee libretek.log
	- For other platforms use: make –f retek.mk retek rms resa 2>&1 | tee libretek.log

Check the libretek.log file for errors

**5.** To install batch libraries:

make –f retek.mk install

The batch libraries should now be in INSTALL\_DIR/oracle/lib/bin

## **Compile Batch Source Code**

- **1.** Copy the files from BATCH\_PATCH\_DIR/batch/proc/src to INSTALL\_DIR/oracle/proc/src.
- **2.** Change directories to INSTALL\_DIR/oracle/proc/src.
- **3.** Create dependencies.
	- **a.** Run one of the following commands:
	- **For Oracle Enterprise Linux use:** make –f mts.mk –r depend 2>&1 | tee srcdpnd.log
	- For other platforms use: make –f mts.mk depend 2>&1 | tee srcdpnd.log
	- **b.** Check the srcdpnd.log file for errors.
- **4.** Create batch programs.
	- **a.** Run the following commands in the order stated.
	- **For Oracle Enterprise Linux use:**

```
 make –f rms.mk –r PRODUCT_PROCFLAGS=dynamic=ansi ditinsrt 
    make –f mts.mk –r rms-ALL recs-ALL resa-ALL rtm-ALL fif-ALL 2>&1 | tee 
srcall.log
```
■ For other platforms use:

```
 make –f rms.mk PRODUCT_PROCFLAGS=dynamic=ansi ditinsrt 
    make –f mts.mk rms-ALL recs-ALL resa-ALL rtm-ALL fif-ALL 2>&1 | tee 
srcall.log
```
- **b.** Check the srcall.log file for errors.
- **5.** Install the batch programs.

```
make –f mts.mk install
```
The batch programs should now be in INSTALL\_DIR/oracle/proc/bin.

## **Copy RETL Code**

- **1.** Copy all files from BATCH\_PATCH\_DIR/RETLforRDW to INSTALL\_DIR/ RETLforRDW.
- **2.** Copy all files from BATCH\_PATCH\_DIR/ RETLforRPM to INSTALL\_DIR/ RETLforRPM.

# <span id="page-30-0"></span>**Application Server Installation Tasks—Patch**

There are two different methods to use for installing the RMS 13.0.3 Application. Option 1 uses the installer to apply the patch. Option 2 compiles the RMS toolset and forms directly.

# **Option 1: Use Application Installer to Patch**

The installer should only be used to apply the patch if the forms and libraries being patched do not contain customizations or hotfixes. If the patch is applied to customizations, they will be overwritten.

In this section, STAGING\_DIR refers to the location where the RMS 13.0.1 application installer was originally expanded. The installer files from the original RMS 13.0.1 installation can be re-used or a new directory can be created with a fresh copy of the RMS 13.0.1 application installer.

Before you apply the RMS 13.0.3 patch:

- Make a backup of all your forms and library files.
- Review the enclosed RMS 13.0.3 Patch Release Notes (rms-1303-rn.pdf).

Before copying over any files:

- Note whether customizations have been made to the module. If so, then the customizations must be reapplied over the new version of the file (or the fix may need to be applied to the custom version of the code).
- Copy the original files to a different directory before copying over them in case they need to be referred to at a later date.

## **Create Staging Directory for RMS Application Patch Files**

- **1.** Log into the application server as the oretail user.
- **2.** Create a staging directory for the RMS 13.0.3 application patch. There should be a minimum of 200 MB disk space available in this location.
- **3.** Copy the file rms1303apppatch.zip from the RMS 13.0.3 release to staging directory. This will be referred to as APP\_PATCH\_DIR when installing application software and reports.
- **4.** Change directories to APP\_PATCH\_DIR and extract the file rms1303apppatch.zip. This will create base, reports, and webhelp subdirectories under APP\_PATCH\_DIR.
- **5.** If you don't already have one, create a staging directory for the RMS application installation software or use the same staging directory as created in the database schema step above. There should be a minimum of 600 MB disk space available in this location.
- **6.** Copy the file rms13appserver.zip from the RMS 13.0.1 release to staging directory. This will be referred to as STAGING\_DIR when installing application software and reports.
- **7.** Change directories to STAGING\_DIR and extract the file rms13appserver.zip. This will create an rms/application subdirectory under STAGING\_DIR.

## <span id="page-31-0"></span>**Copy Forms and Library Patch Files**

**Note:** If you have applied any customizations to any of your forms or libraries, the compiled forms and libraries that are created by the installer will not contain them. If you don't want recompiled versions of these files, remove the appropriate files from STAGING\_DIR/ rms/application/rms13/forms/src and STAGING\_DIR/ rms/application/rms13/toolset/src.

- **1.** Copy all files from APP\_PATCH\_DIR/base/forms/ to STAGING\_DIR/ rms/application/rms13/forms/src.
- **2.** Copy all files from APP\_PATCH\_DIR/base/toolset/ to STAGING\_DIR/ rms/application/rms13/toolset/src.

## **Run the RMS Application Installer**

**Note:** [Appendix](#page-0-0) C contains details on every screen and field in the application installer.

- **1.** Logon to your application server as the oretail user.
- **2.** Change directories to STAGING\_DIR/rms/application. This directory was created when the rms13application.zip file was expanded under STAGING\_DIR.

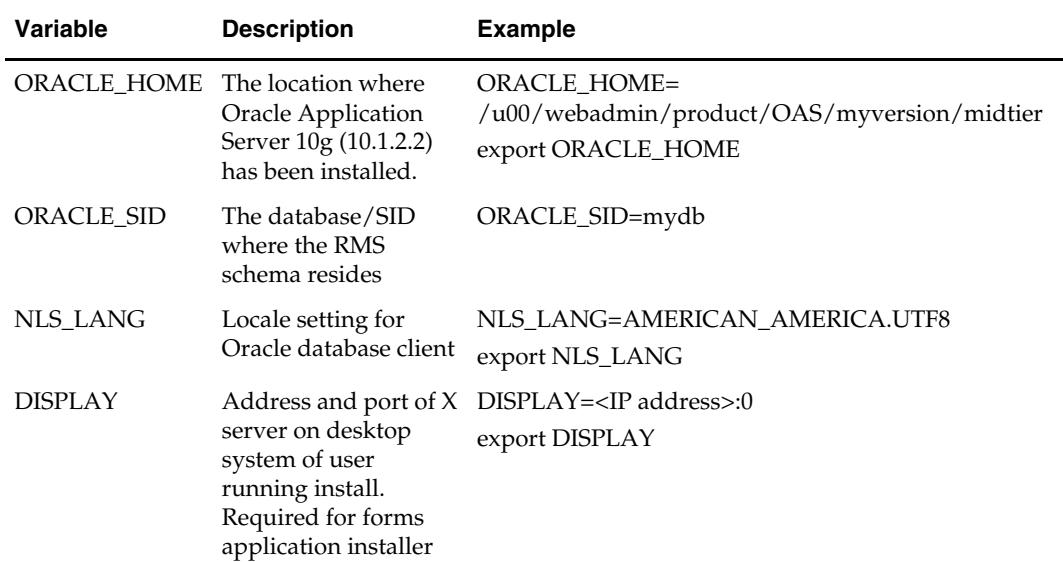

**3.** Set and export the following environment variables.

**4.** To install the RMS application you need to be using an X server such as Exceed and have set the DISPLAY environment variable. The installer does not continue otherwise.

**5.** Run the install.sh script to start the installer.

**Note:** Below are the usage details for install.sh. The typical usage for GUI mode is no arguments.

./install.sh [text | silent]

<span id="page-32-0"></span>Depending on system resources, a typical installation takes anywhere from 45 minutes to two hours.

The installer asks for an installation directory. This is the destination directory for the RMS files. This directory will be referred to as INSTALL\_DIR for the remainder of this chapter. Do not provide an INSTALL\_DIR that is located at or underneath STAGING\_DIR.

- **6.** The RMS Application installer might launch the Retail OCM Installer automatically after it is finished with the RMS installation. You should opt out of the OCM install for this patch by clicking the Cancel button in the Retail OCM Installer.
- **7.** After the installation is complete, you can check its log file: INSTALL\_DIR/base/log/rms.app.install.<timestamp>.log. The INSTALL\_DIR/base/error will contain information about possible failed compilations.
- **8.** The installer leaves behind the ant.install.properties file for future reference and repeat installations. This file contains all inputs you provided, including passwords. As a security precaution, make sure that the file has restrictive permissions.

**Example:** chmod 600 ant.install.properties

**9.** After the installation is complete, follow the post installation tasks by making backups of the listed files and copying the required files to the specified location.

#### **Example:**

```
########################################################################### 
## Oracle Application Server Configuration Tasks ## 
########################################################################### 
Contact your Oracle administrator and have them make backups of the following 
files:
```

```
/u00/webadmin/product/10.1.2_FULL/midtier/Apache/Apache/conf/httpd.conf 
/u00/webadmin/product/10.1.2_FULL/midtier/forms/java/oracle/forms/registry/Registr
y.dat 
/u00/webadmin/product/10.1.2_FULL/midtier/forms/server/formsweb.cfg 
/u00/webadmin/product/10.1.2_FULL/midtier/forms/admin/resource/US/fmrweb.res
```
/u00/webadmin/product/10.1.2\_FULL/midtier/forms/admin/resource/US/fmrweb\_utf8.res Have the Oracle administrator copy everything in /vol.rtk/pkg\_mocks/rms13/forms/post to /u00/webadmin/product/10.1.2\_FULL/midtier to update the files,

and then restart the application server for the changes to take effect.

example: cp -R \* /u00/webadmin/product/10.1.2\_FULL/midtier

### **Resolving Errors Encountered During Application Installation**

In the event a form or menu does not compile, go to <INSTALL\_DIR>/base/error and see which objects did not compile. To try and manually recompile the object run <INSTALL\_DIR>/base/forms.profile and run the following command:

# frmcmp.sh userid=\$UP module\_type=form module=FORM\_OR\_MENU

You can also safely rerun the installer to see if the form compiles.

# <span id="page-33-0"></span>**Verify and Update Helpfile Installation**

If there is a new web\_html.zip file provided with this RMS patch release, follow these instructions to install it.

**1.** Remove the old webhelp directory

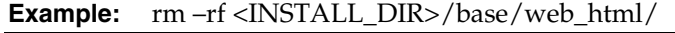

**2.** Unzip web\_html.zip from APP\_PATCH\_DIR/webhelp at this spot: <INSTALL\_DIR>/base/

Help file structure should be something similar to: <INSTALL\_DIR>/base/web\_html/helpfiles/english/rms

**3.** Make sure that rhelp.pl has execute permissions:

**Example:** chmod 755 <INSTALL\_DIR>/base/web\_html/helpfiles/help/rhelp.pl

## **Test the RMS Application**

Oracle Retail provides test cases that allow you to smoke test your installation. Refer to the *Oracle Retail Merchandising Installation Test Cases* document; Doc ID 845148.1 on My Oracle Support (formerly MetaLink).

# **Option 2: Compile RMS Toolset and Forms Directly**

## **Create Staging Directory for RMS Application Patch Files**

- **1.** Log into the application server as the oretail user.
- **2.** Create a staging directory for the RMS 13.0.3 application patch. There should be a minimum of 200 MB disk space available in this location.
- **3.** Copy the file rms1303apppatch.zip from the RMS 13.0.3 release to staging directory. This will be referred to as APP\_PATCH\_DIR when installing application software and reports.
- **4.** Change directories to APP\_PATCH\_DIR and extract the file rms1303apppatch.zip. This will create a base, reports, and webhelp subdirectories under APP\_PATCH\_DIR.

## **Set Environment Variables**

**Note**: INSTALL\_DIR is the location where RMS 13 forms were installed. ORACLE\_HOME is the location where Oracle Application Server 10g (10.1.2.3) has been installed.

Make sure the following variables are set. The RMS 13.1 forms installer should have created a forms.profile file located at INSTALL\_DIR/base/forms.profile. This profile script can be used to set all of the environment variables listed below.

> **Example:** cd <INSTALL\_DIR>/base . ./forms.profile

<span id="page-34-0"></span>Variables set by forms.profile:

- **All OS Platforms** 
	- DISPLAY=<IP address of X server>:0.0
	- PATH=\$ORACLE\_HOME/bin:\$ORACLE\_HOME/opmn/bin:\$ORACLE\_H OME/dcm/bin:INSTALL\_DIR/base/forms\_scripts:\$PATH
	- CLASSPATH=\$ORACLE\_HOME/jlib/importer: \$ORACLE\_HOME/jlib/debugger.jar:\$ORACLE\_HOME/jlib/utj.jar:\$ORAC LE\_HOME/jlib/ewt3.jar:\$ORACLE\_HOME/jlib/share.jar:\$ORACLE\_HOM E/jlib/dfc.jar:\$ORACLE\_HOME/jlib/help4.jar:\$ORACLE\_HOME/jlib/orac le\_ice.jar:\$ORACLE\_HOME/jlib/jewt4.jar
	- FORMS\_BUILDER\_CLASSPATH=\$CLASSPATH
	- FORMS\_PATH=INSTALL\_DIR/base/toolset/bin:INSTALL\_DIR/rms/form s/bin:\$ORACLE\_HOME/forms
	- TK\_UNKNOWN==\$ORACLE\_HOME/guicommon/tk/admin
	- UP=<RMS schema owner>/<RMS schema password>@<RMS database>

**Note:** Verify that TNS is set up correctly by using the UP variable to successfully log in to the RMS 13 schema.

**Example:** /u00/oracle> sqlplus \$UP

- **Solaris** 
	- LD\_LIBRARY\_PATH=\$ORACLE\_HOME/lib:\$ORACLE\_HOME/jdk/jre/li b/sparc:\$ORACLE\_HOME/jdk/jre/lib/sparc/native\_threads
- **HP-UX** 
	- SHLIB\_PATH=\$ORACLE\_HOME/lib32:\$ORACLE\_HOME/lib:\$ORACLE\_ HOME/jdk/jre/lib/PA\_RISC:\$ORACLE\_HOME/jdk/jre/lib/PA\_RISC/ser ver
- **AIX** 
	- LD\_LIBRARY\_PATH=\$ORACLE\_HOME/lib:\$ORACLE\_HOME/lib32:\$OR ACLE\_HOME/jdk/jre/lib
	- LIBPATH=\$LD\_LIBRARY\_PATH
- **Oracle Enterpirse Linux** 
	- LD\_LIBRARY\_PATH=\$ORACLE\_HOME/lib:\$ORACLE\_HOME/lib32:\$OR ACLE\_HOME/jdk/jre/lib

### **RMS Toolset Installation**

- **1.** Make a backup copy of the existing INSTALL\_DIR/base/toolset and INSTALL\_DIR/base/forms directories.
- **2.** Copy the contents of the RMS application patch into the above locations. APP\_PATCH\_DIR/base/toolset into INSTALL \_DIR/base/toolset and APP\_PATCH\_DIR/base/forms into INSTALL \_DIR/base/forms.
- **3.** Copy all libraries (.pll files) in the INSTALL \_DIR/base/toolset/src directory to the INSTALL \_DIR/base/toolset/bin directory.
- **4.** Change directories to INSTALL \_DIR/base/toolset/bin.
- **5.** Verify that the PATH variable contains the path INSTALL\_DIR/base/forms\_scripts. The forms.profile script should have set this up already.
- **6.** Run pll2plx10gr2\_toolset to compile all Toolset .pll's.

**Note:** If the pll2plx10gr2\_toolset script is not used and the libraries are compiled individually, then they must be compiled in the following order (which is noted in the pll2plx10gr2\_toolset script):

- messge45.pll
- ariiflib.pll
- stand45.pll
- calend<sub>45.pll</sub>
- find45.pll
- item45.pll
- tools45.pll
- mblock45.pll
- mview45.pll
- nav45.pll
- work45.pll
- itnumtype.pll
- hierfilter.pll
- rmslib.pll
- **7.** Check to make sure that each .pll file has a corresponding .plx (to ensure that all .pll's compiled successfully).
- **8.** Remove all newly created .plx files.
- **9.** Copy all forms (\*.fmb files) in the INSTALL\_DIR/base/toolset/src directory to the INSTALL\_DIR/base/toolset/bin directory.
- **10.** Run fmb2fmx10gr2\_fm (in INSTALL\_DIR/base/toolset/bin) to compile the Toolset reference forms.
- **11.** Remove all newly created fm\_\*.fmx files (reference forms should not have executable files).
- **12.** Run fmb2fmx10gr2 (in INSTALL\_DIR/base/toolset/bin) to generate Toolset runtime forms – .fmx's.
- **13.** Check to make sure that each non-reference form (.fmb file) has a corresponding .fmx file.

**Note:** Disregard fm\_\*.fmx files should they be created. These files should be removed. They should NOT exist in the INSTALL\_DIR/base/toolset/bin directory.

**14.** Remove all non-reference forms from INSTALL\_DIR/base/toolset/bin. The following syntax leaves all reference forms (fm\_\*.fmb) in the bin directory, while removing all other forms:

```
 > for PROG in `ls *.fmb | grep -v fm_` 
 > do PROGNAME=`echo $PROG` 
 > rm $PROGNAME 
 > done
```
- **15.** Copy all menus (\*.mmb files) in the INSTALL\_DIR/base/toolset/src directory to the INSTALL\_DIR/base/toolset/bin directory.
- **16.** Run mmb2mmx10gr2 (in INSTALL\_DIR/base/toolset/bin) to generate Toolset runtime menus – .mmx's.

<span id="page-36-0"></span>**17.** Check to make sure that each .mmb file has a corresponding .mmx file.

**Note:** .err files may be created by the compilation scripts above. These files are logs of the compilation process and can be removed.

**18.** Remove all .mmb files from INSTALL\_DIR/base/toolset/bin.

### **RMS Forms Installation**

- **1.** Copy all the files from APP\_PATCH\_DIR/base/forms/src to INSTALL\_DIR/base/forms/src.
- **2.** Copy all libraries (.pll files) in the INSTALL\_DIR/base/forms/src directory to the directories to the INSTALL\_DIR/base/forms/bin directory.
- **3.** Change directories to INSTALL\_DIR/base/forms/bin.
- **4.** Run pll2plx10gr2\_forms to compile all RMS .pll's.
- **5.** Check to make sure that each .pll file has a corresponding .plx (to ensure that all .pll's compiled successfully). Remove all newly created .plx files.
- **6.** Copy all forms (\*.fmb files) in the INSTALL\_DIR/base/forms/src directory to the INSTALL\_DIR/base/forms/bin directory.
- **7.** Run fmb2fmx10gr2\_fm (in INSTALL\_DIR/base/rms/forms/bin) to compile the RMS reference forms.
- **8.** Remove all newly created fm\_\*.fmx files (reference forms should not have executable files).
- **9.** Run fmb2fmx10gr2 (in INSTALL\_DIR/base/rms/forms/bin) to generate RMS runtime forms – .fmx's.
- **10.** Check to make sure that each non-reference form .fmb file has a corresponding .fmx file.

**Note:** Disregard fm\_\*.fmx files should they be created. These files should be removed. They should NOT exist in the INSTALL\_DIR/base/forms/bin directory.

- **11.** Remove all non-reference forms from INSTALL\_DIR/base/forms/bin. The following syntax will leave all reference forms (fm\_\*.fmb) in the bin directory, while removing all other forms:
	- > for PROG in `ls \*.fmb | grep -v fm\_`
	- > do PROGNAME=`echo \$PROG`
	- > rm \$PROGNAME
	- > done
- **12.** Copy all menus (\*.mmb files) in the INSTALL\_DIR/base/forms/src directory to the INSTALL\_DIR/base/forms/bin directory.
- **13.** Run mmb2mmx10gr2 (in INSTALL\_DIR/base/rms/forms/bin) to generate RMS runtime menus – .mmx's.
- **14.** Check to make sure that each .mmb file has a corresponding .mmx file.
- **15.** Remove all .mmb files from INSTALL\_DIR/base/forms/bin.

**Note:** .err files may be created by the compilation scripts above. These files are logs of the compilation process and can be removed.

# <span id="page-37-0"></span>**Configuring Oracle Application Server 10g for RMS**

- **1.** Open the rms .env file for your installation under ORACLE\_HOME/forms/server/.
- **2.** Check that the variable FORMS\_USERNAME\_CASESENSITIVE=1. If it does not, manually update this, or add the variable if it does not exist.

# **Verify and Update Helpfile Installation**

Perform the following procedure to in stall the web\_html.zip file provided with this RMS patch release.

**1.** Remove the old webhelp directory

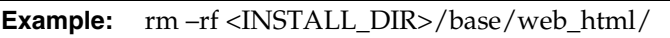

**2.** Unzip web\_html.zip from APP\_PATCH\_DIR/webhelp at this spot: <INSTALL\_DIR>/base/

Help file structure should be something similar to: <INSTALL\_DIR>/base/web\_html/helpfiles/english/rms

**3.** Make sure that rhelp.pl has execute permissions:

**Example:** chmod 755 <INSTALL\_DIR>/base/web\_html/helpfiles/help/rhelp.pl

# **RMS Reports Installation**

<span id="page-38-0"></span>RMS Reports are included in the RMS Application patch: rms1303apppatch.zip in the reports directory. To install the reports files, copy them from APP\_PATCH\_DIR/reports to the reports directory created during RMS installation. See the *RMS 13.0.1 Installation Guide* for the instructions for initial setup of Oracle BI Publisher for RMS reports.

# <span id="page-40-0"></span>**Appendix: RMS DB Installer Screens**

You need the following details about your environment for the installer to successfully patch the RMS database schema. Depending on the options you select, you may not see some screens or fields. Starting with the RMS 13.0.1 release, the RMS database schema installer also includes the option to install the database schema objects for the ReIM and Allocation products.

#### **Screen: Full Install or Patch Option**

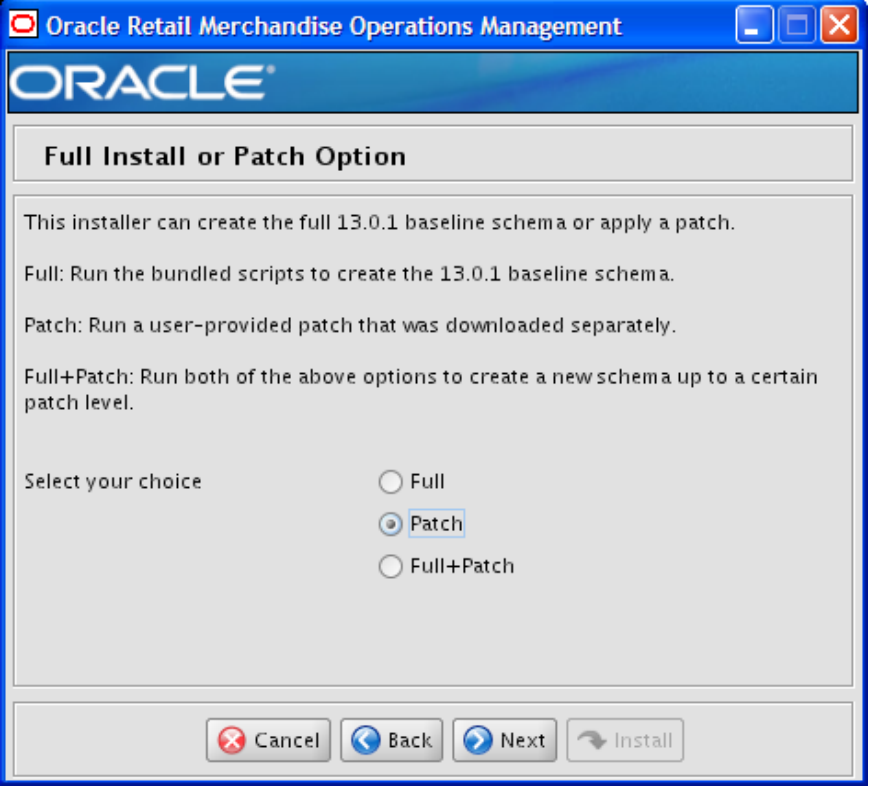

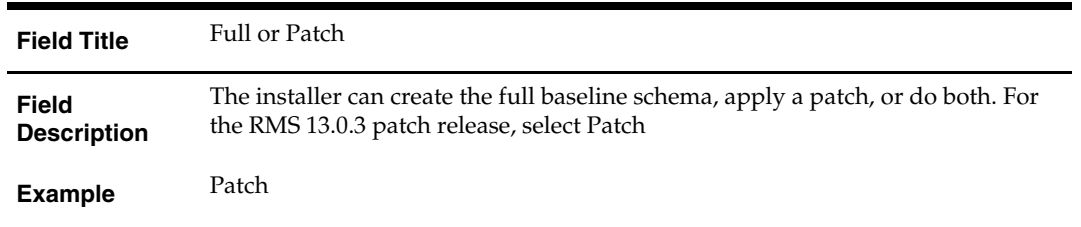

## **Screen: Product Selection**

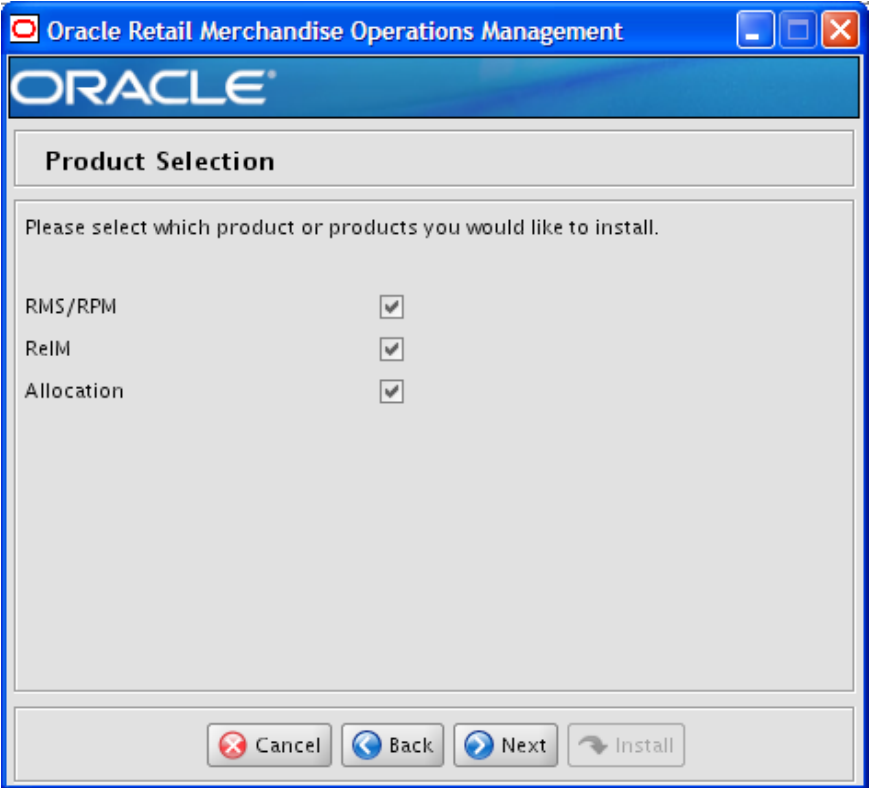

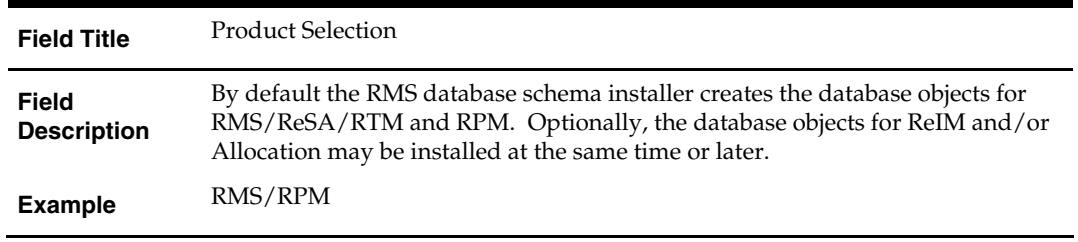

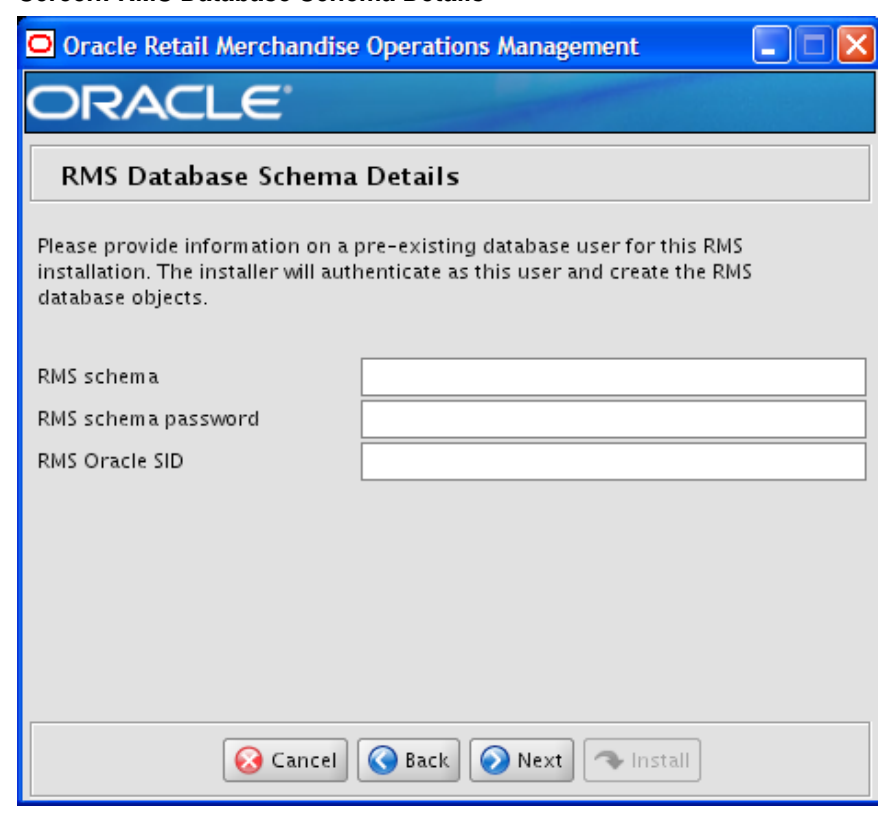

## **Screen: RMS Database Schema Details**

#### **Fields on this screen:**

Î.

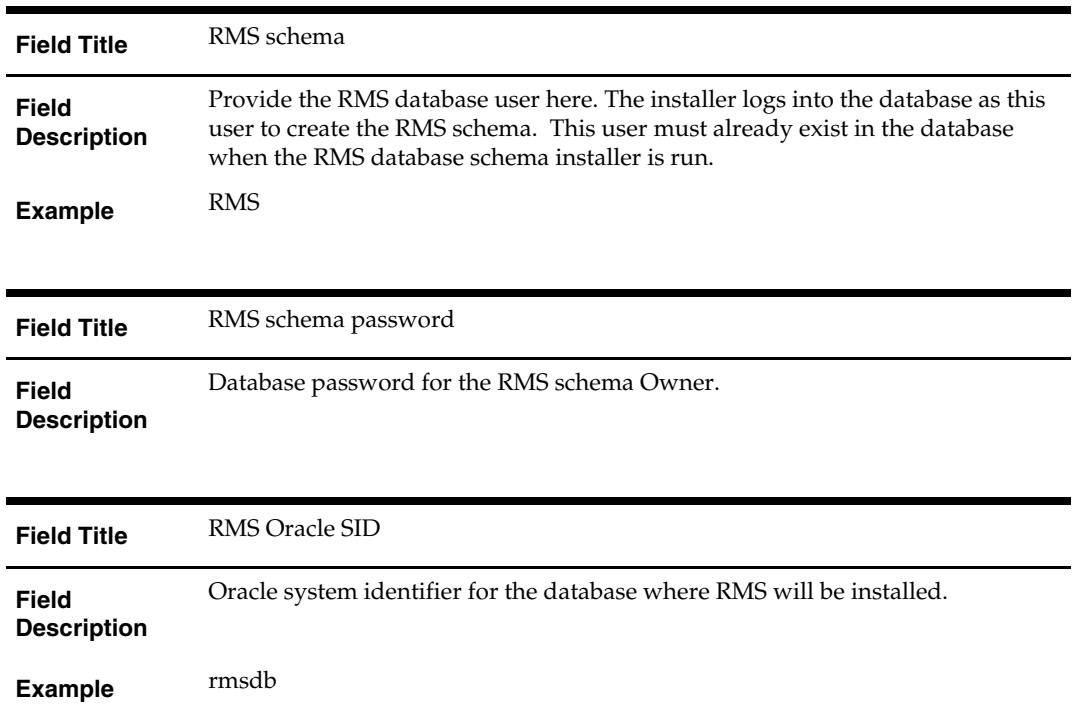

The database settings provided are validated by the installer when you advance to the next screen.

## **Screen: Allocation Database Schema Details**

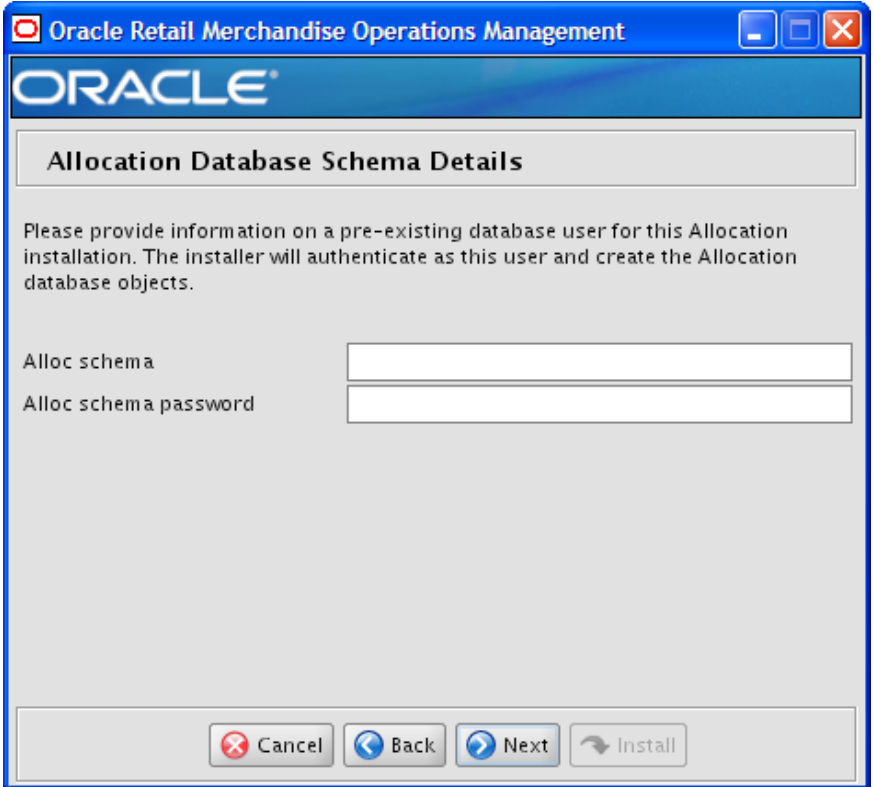

### **Fields on this screen:**

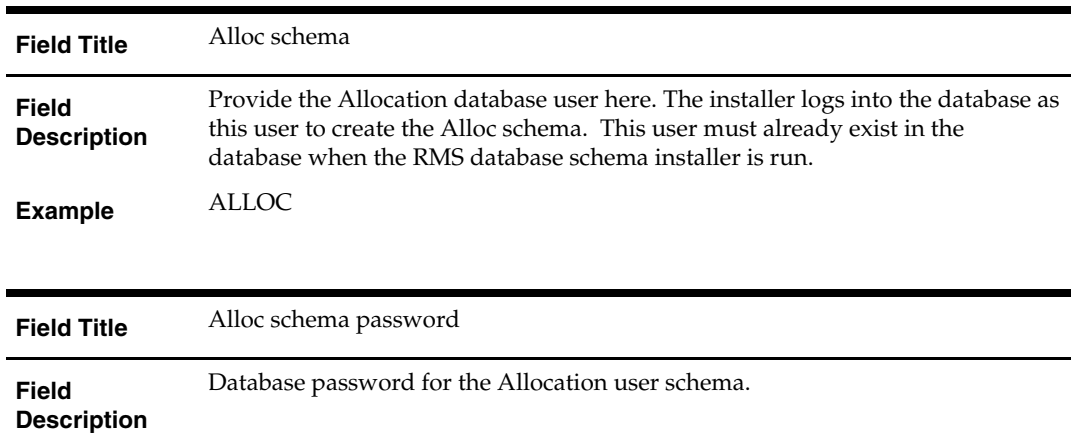

The database settings provided are validated by the installer when you advance to the next screen.

## **Screen: DBA User**

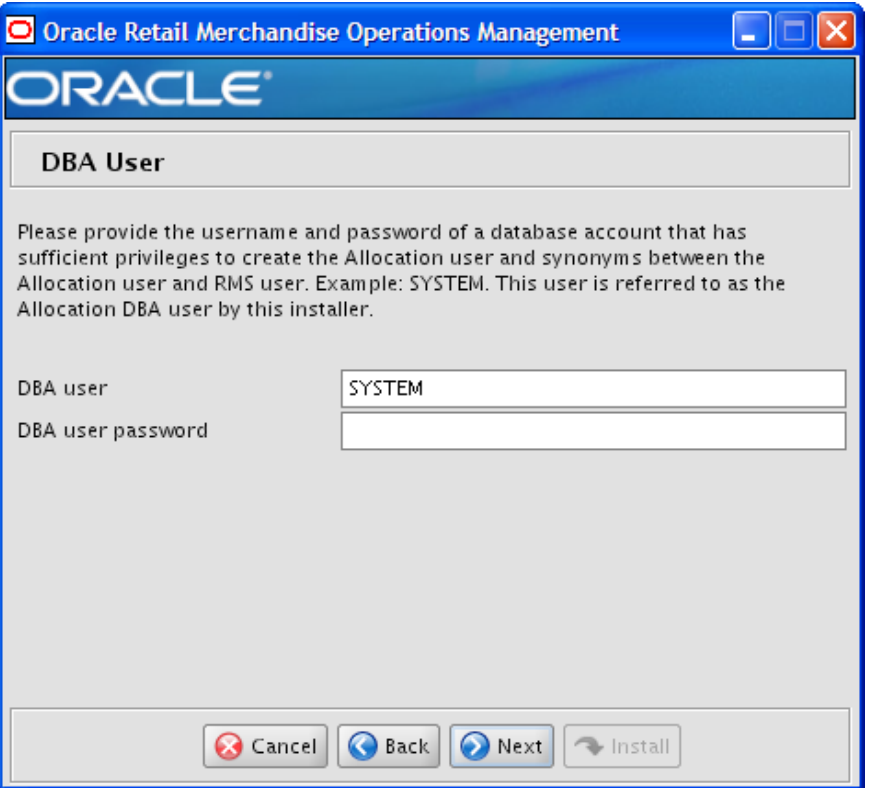

#### **Fields on this screen:**

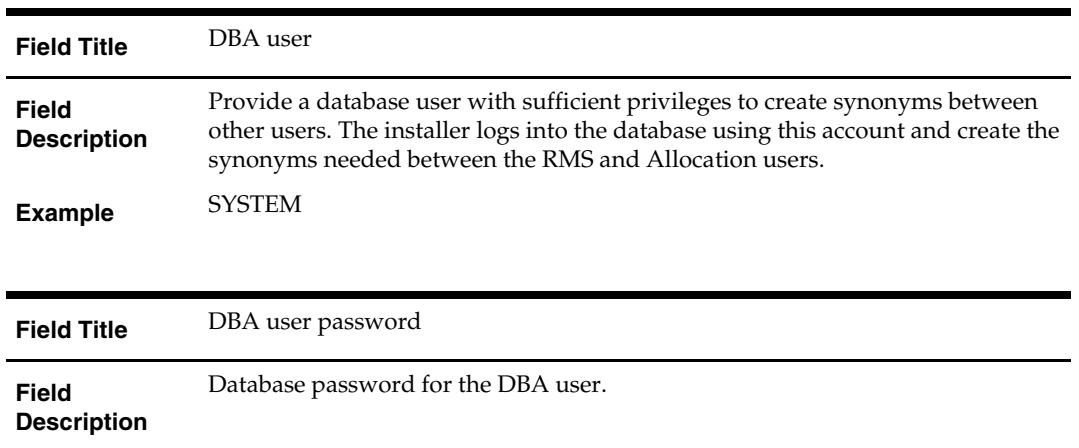

The database settings provided are validated by the installer when you advance to the next screen.

## **Screen: Apply an RMS DB Patch**

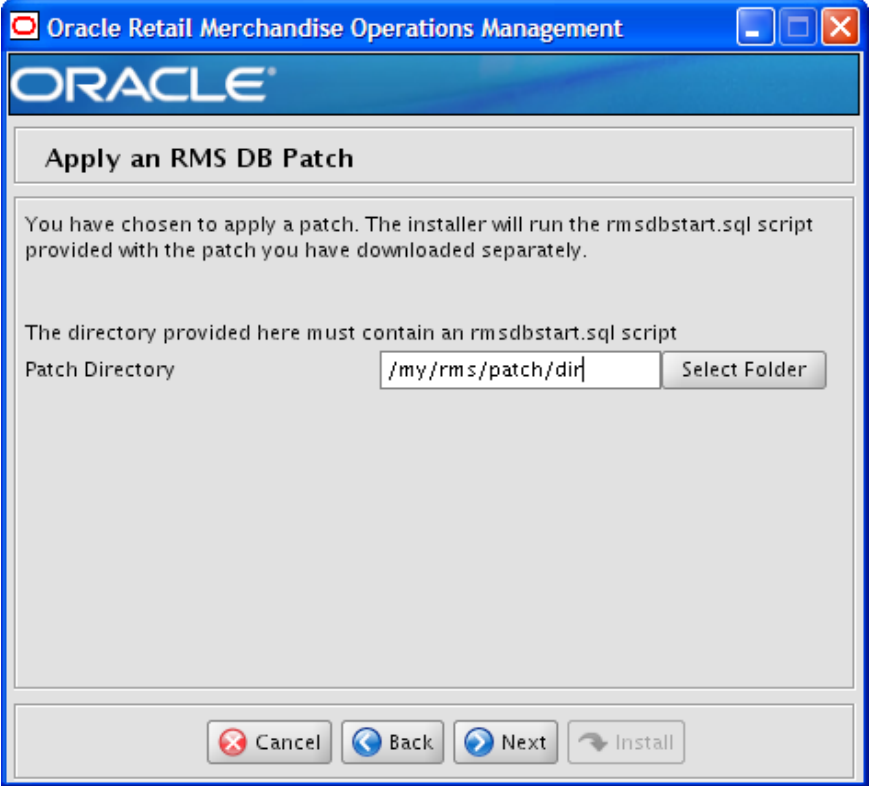

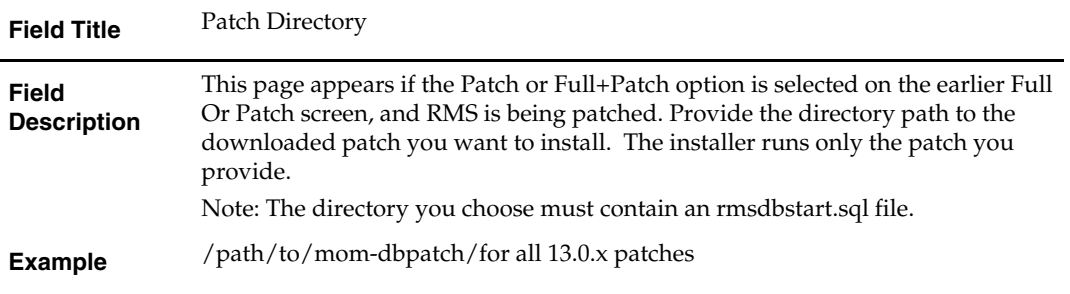

## **Screen: Apply ReIM DB Patch**

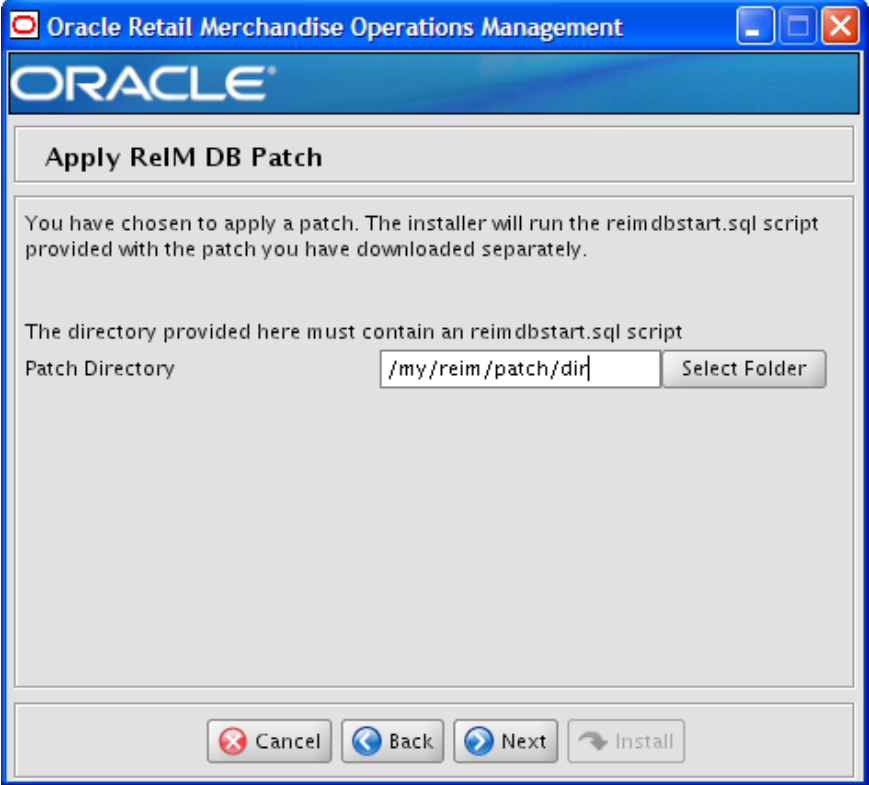

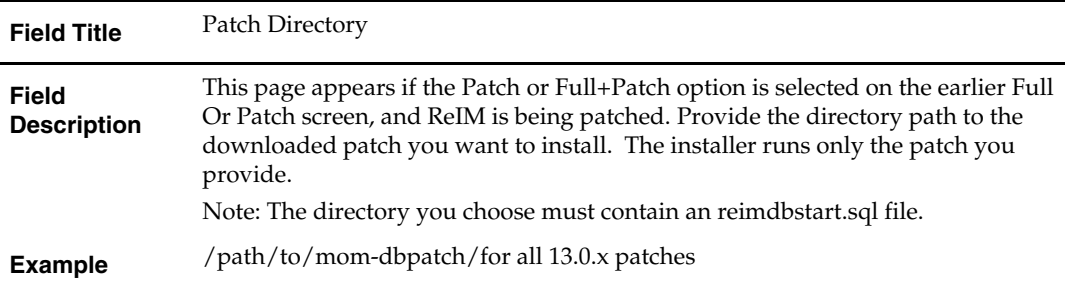

## **Screen: Apply Allocation DB Patch**

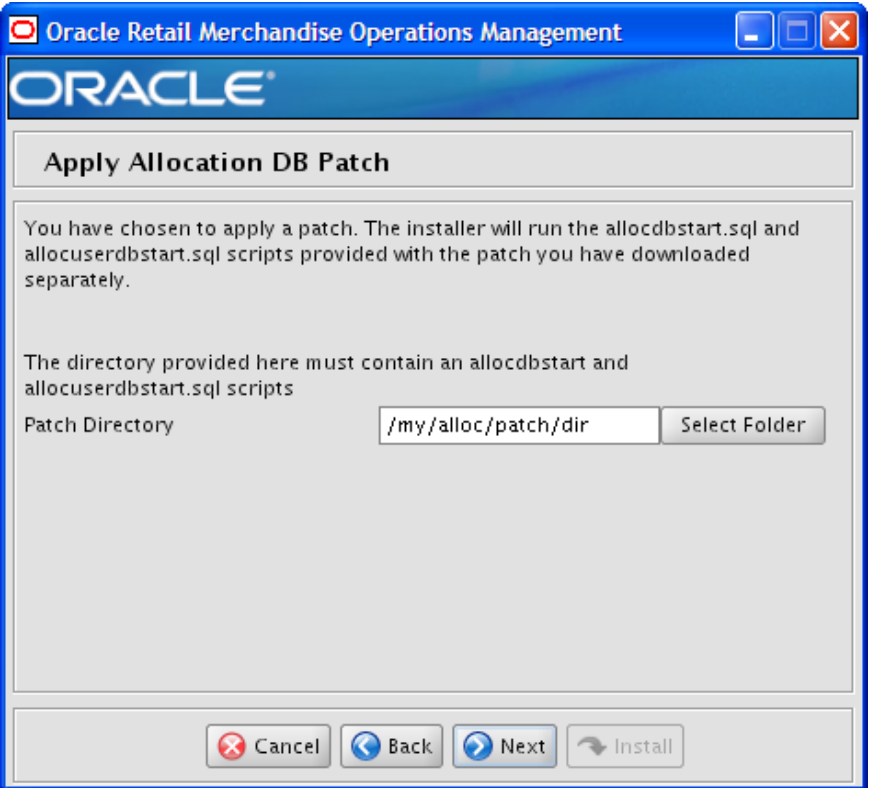

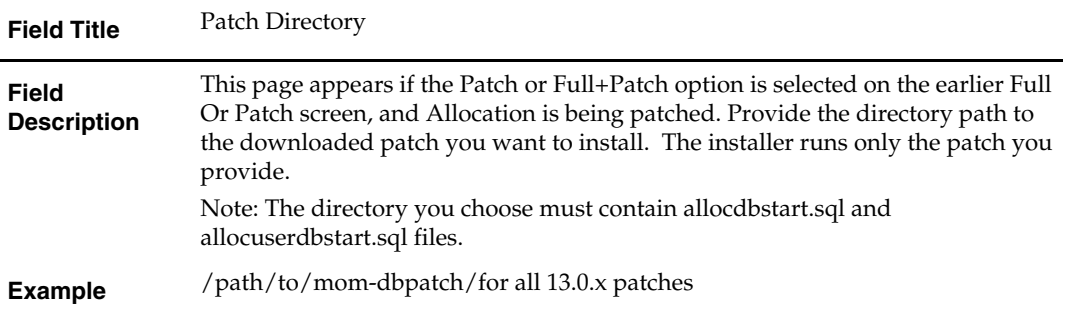

# **B**

# <span id="page-48-0"></span>**Appendix: RMS Batch Installer Screens**

You need the following details about your environment for the installer to successfully compile and install the RMS batch programs. Depending on the options you select, you may not see some screens or fields.

### **Screen: Welcome**

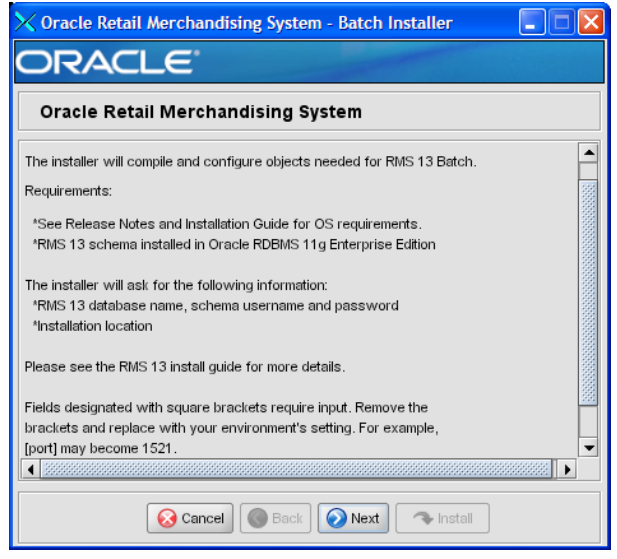

There are no fields on this screen. The Welcome screen contains information about the RMS Batch Installer and prerequisites.

## **Screen: DataSourceDetails**

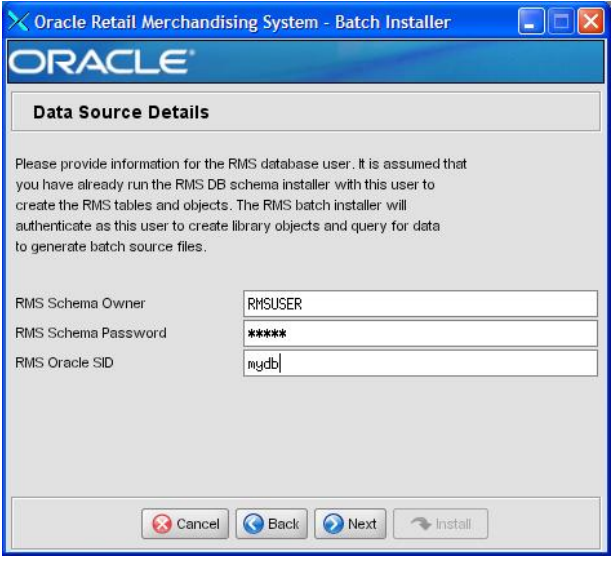

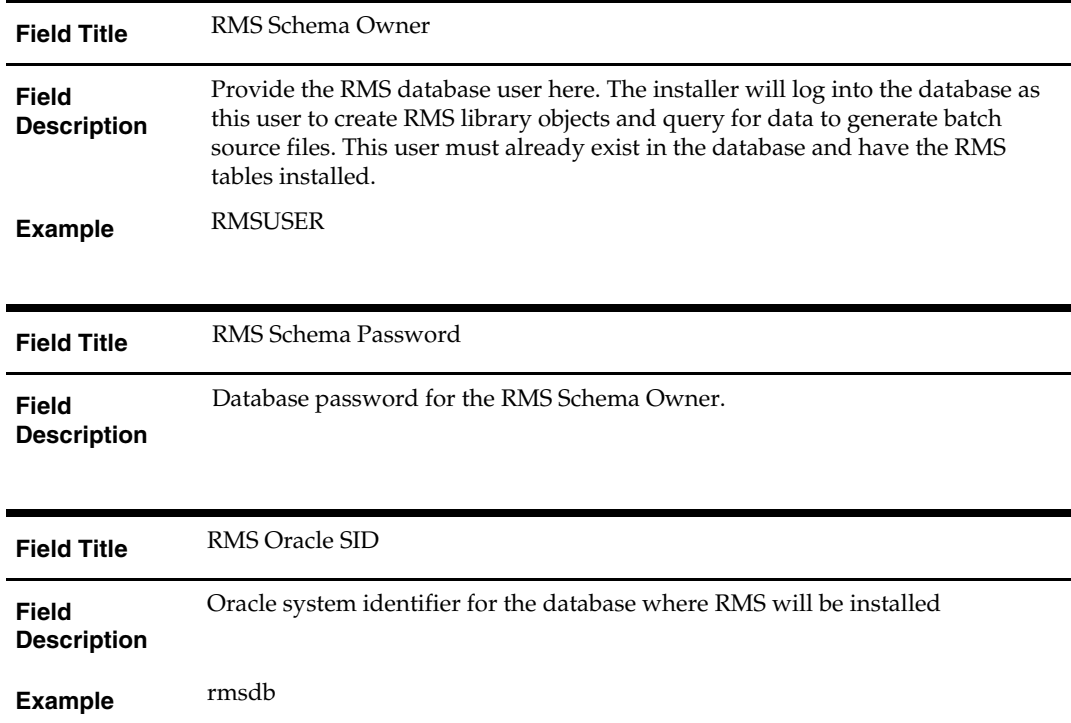

## **Screen: Batch Installation Directory**

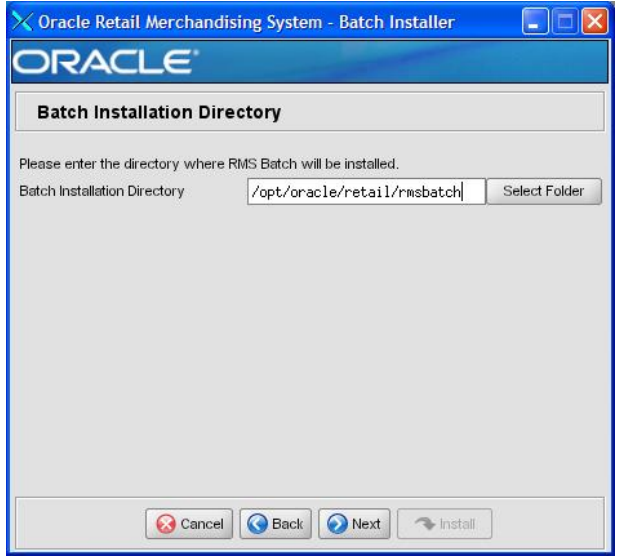

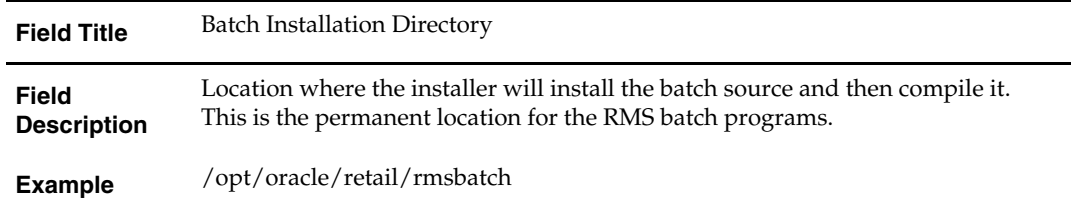

## **Screen: Summary**

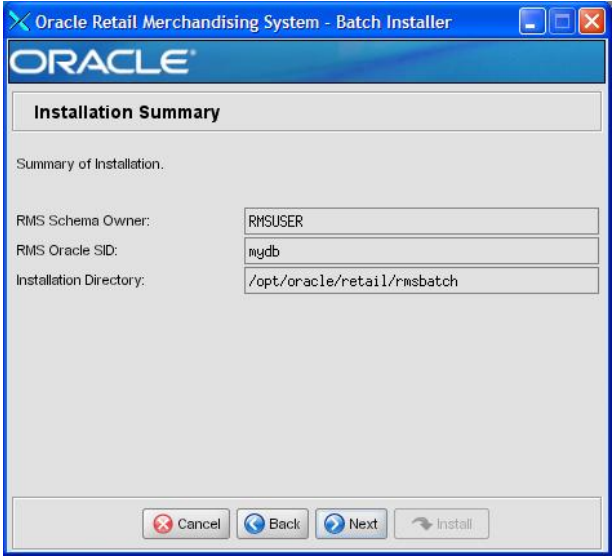

#### **Fields on this Screen:**

All of the fields on this summary screen are read-only. In GUI mode of the installer, this screen provides the opportunity to review inputs and go back to previous screens to correct them if necessary.

Once you advance forward from this screen, the installer connects to the database and validates that the RMS user exists before beginning installation.

# **C**

# <span id="page-52-0"></span>**Appendix: RMS Application Installer Screens**

#### **Screen: Welcome**

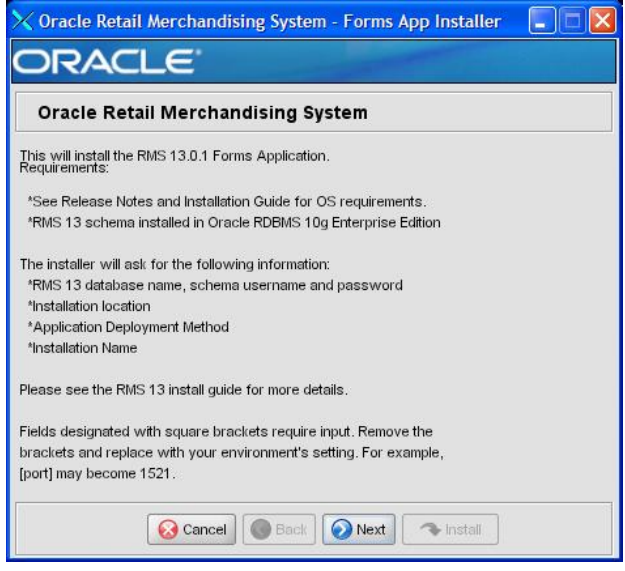

There are no fields on this screen. The Welcome screen contains information about the RMS Application Installer and prerequisites.

## **Screen: Data Source Details**

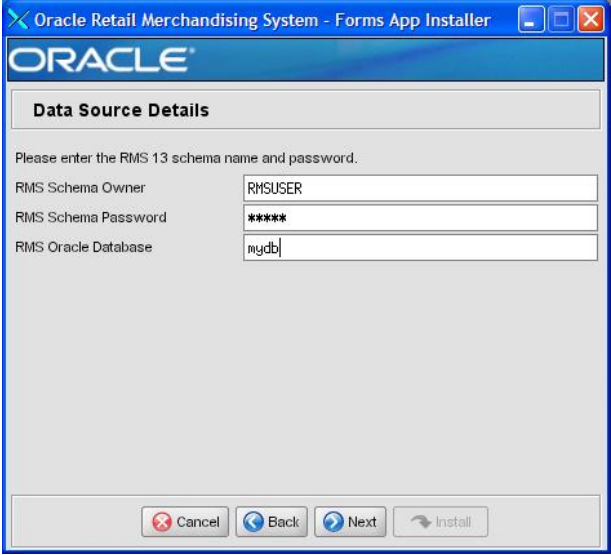

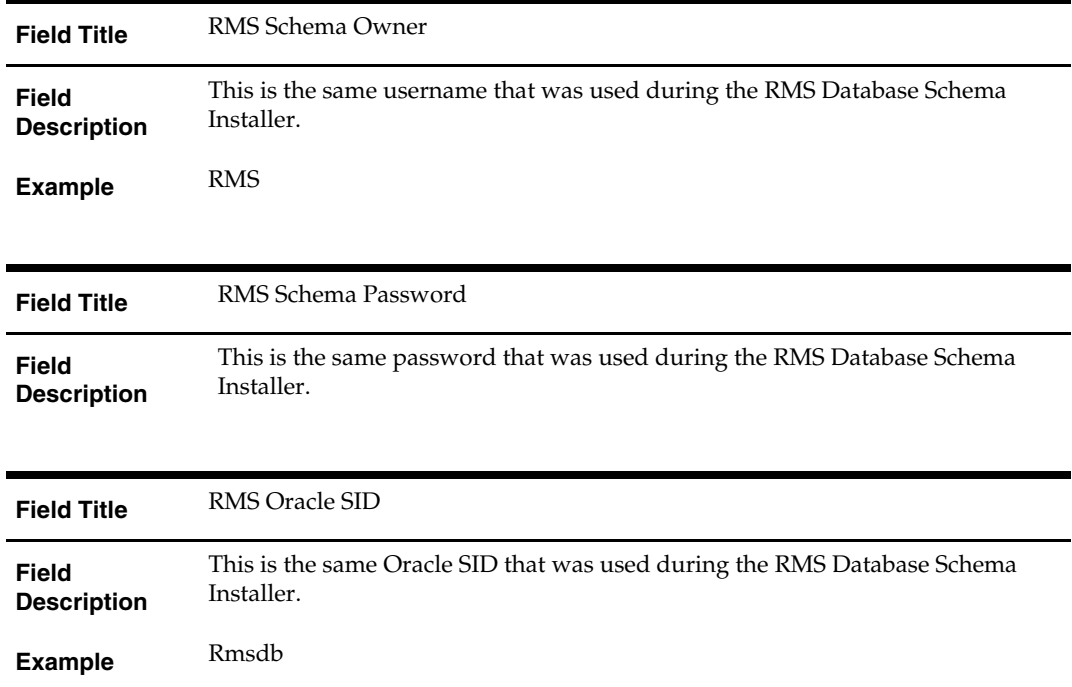

## **Screen: Application Installation Directory**

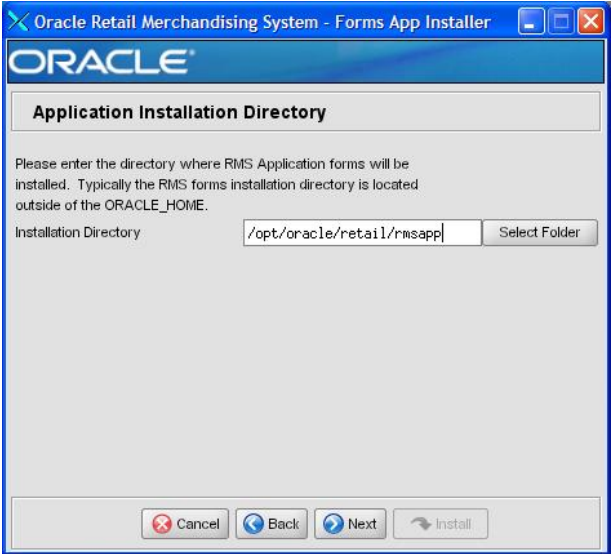

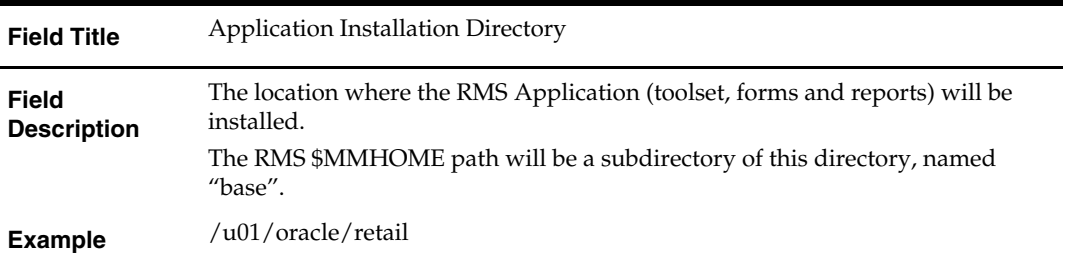

## **Screen: Installation Name**

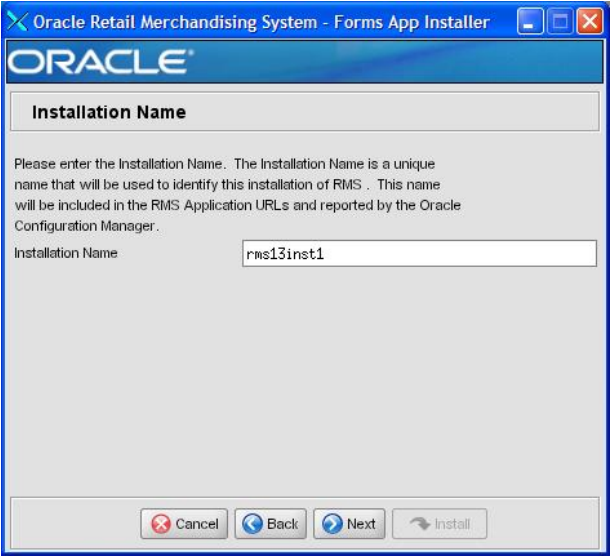

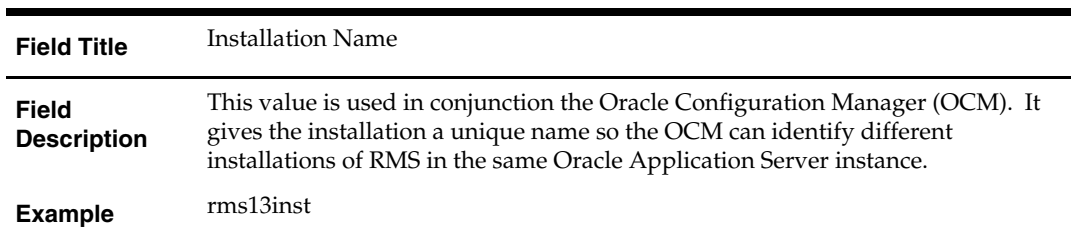

## **Screen: Application Deployment Method**

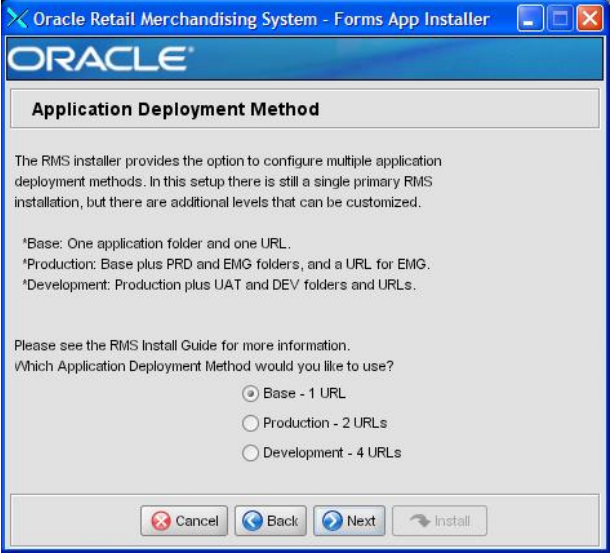

#### **Fields on this Screen:**

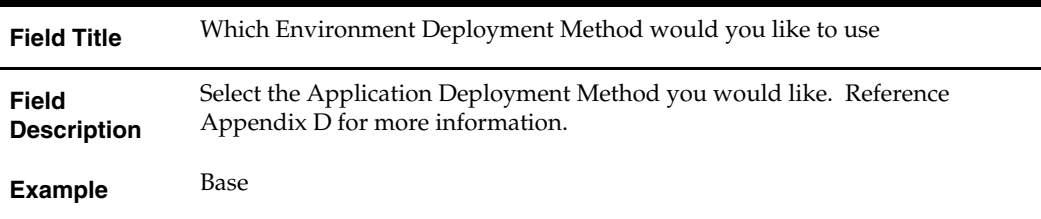

3

### **Screen: Install OCM**

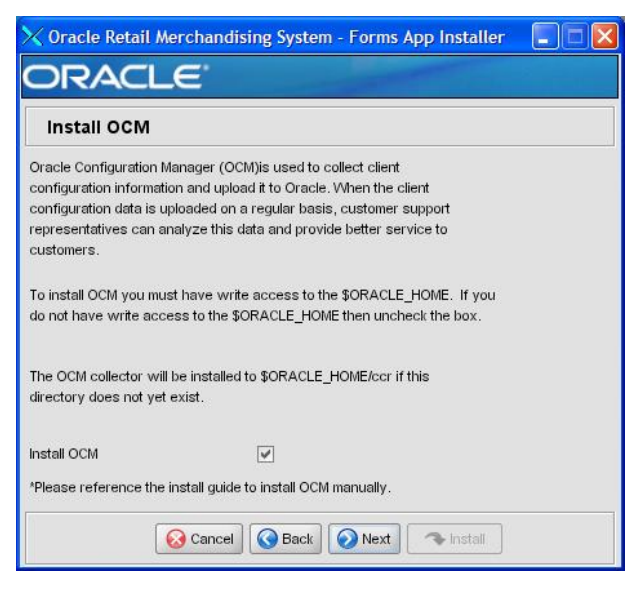

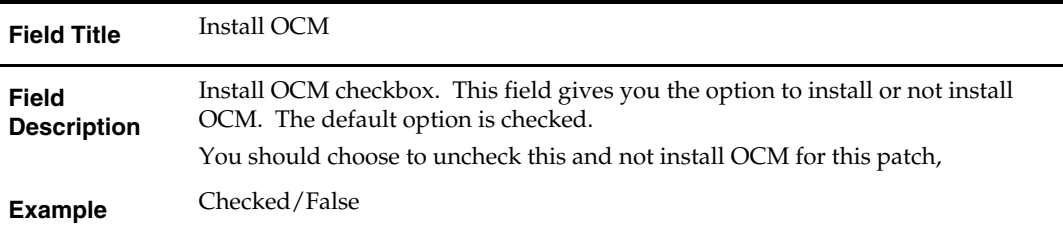

# <span id="page-58-0"></span>**Appendix: Application Deployment Method**

The RMS installer provides the option to configure multiple application deployment methods. This is a setup where there is still a single primary RMS installation, but there are additional levels where customization can occur. This means multiple URLs configured in formsweb.cfg with cascading FORMS\_PATH values.

The installer provides three choices for cascading environment configuration:

- Base: A standard RMS base installation with one application installation folder, and one URL.
- **Production:** Base plus two additional forms directories for PRD and EMG and an additional URL for EMG.
- Development: Production plus two additional forms directories for UAT and DEV and two additional URLs for UAT and DEV.

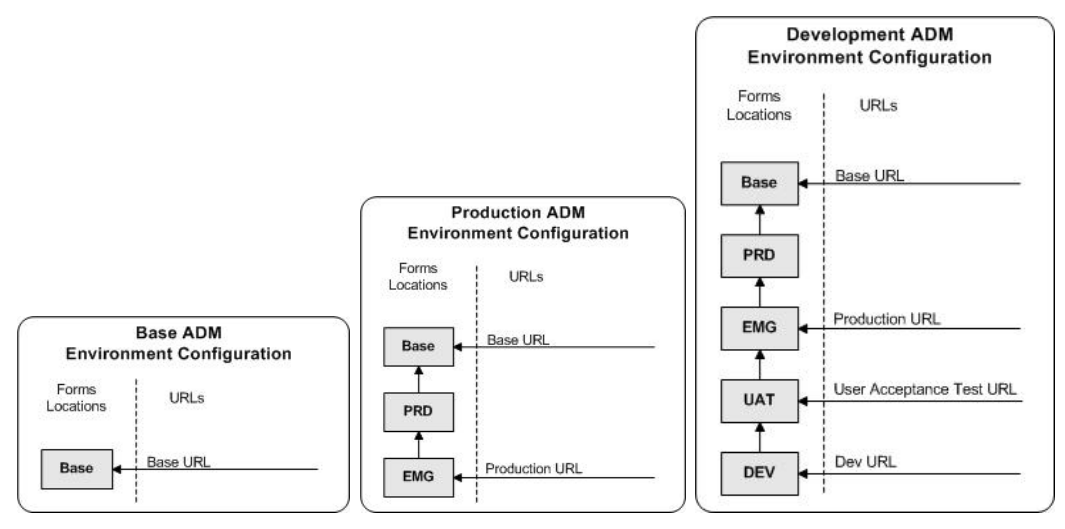

The above diagrams show how the application deployment method environment configurations are set up in the forms installation.

The installer creates the set of URLs, and empty directories for the other environments. All forms installed by this installer are placed in the "Base" environment. We are simply laying down the structure for customizations and fixes that the user can make after installation is complete.

# <span id="page-60-0"></span>**Appendix: Common Installation Errors**

This section provides some common errors encountered during installation of RMS.

# **Database Installer Hangs on Startup**

### **Symptom:**

When the database schema installer is run, the following is written to the console and the installer hangs indefinitely:

Running pre-install checks Running tnsping to get listener port

### **Solution:**

The installer startup script is waiting for control to return from the **tnsping** command, but tnsping is hanging. Type Control+C to cancel the installer, and investigate and solve the problem that is causing the **tnsping <sid>** command to hang. This can be caused by duplicate database listeners running.

# **Unreadable Buttons in the Installer**

If you are unable to read the text within the installer buttons, it probably means that your JAVA\_HOME is pointed to a pre-1.4.2 JRE or JDK. Set JAVA\_HOME to a Java runtime environment of version 1.4.2 or later and run the installer again.

# **"Could not create system preferences directory" Warning**

### **Symptom:**

The following text appears in the installer Errors tab:

May 22, 2006 11:16:39 AM java.util.prefs.FileSystemPreferences\$3 run WARNING: Could not create system preferences directory. System preferences are unusable. May 22, 2006 11:17:09 AM java.util.prefs.FileSystemPreferences checkLockFile0ErrorCode

WARNING: Could not lock System prefs. Unix error code -264946424.

### **Solution:**

This is related to Java bug 4838770. The /etc/.java/.systemPrefs directory may not have been created on your system. See [http://bugs.sun.com](http://bugs.sun.com/) for details.

This is an issue with your installation of Java and does not affect the Oracle Retail product installation.

# **"Couldn't find X Input Context" Warnings**

### **Symptom:**

The following text appears in the console window during execution of the installer in GUI mode:

Couldn't find X Input Context

### **Solution:**

This message is harmless and can be ignored.

# <span id="page-61-0"></span>**Unresponsive Country and Currency Drop-Downs**

### **Symptom:**

In GUI mode, when you click on the drop-down list selection for the primary country or currency, the list does not appear, and this message appears in the console window: XTEST extension not installed on this X server: Error 0

#### **Solution:**

To run the RMS installer in GUI mode you must have the XTEST extension enabled in your X server.

Enabling XTEST in Exceed:

- **1.** Open Xconfig to edit Exceed configuration
- **2.** Go to the X Server Protocol settings
- **3.** Click on the Extensions tab
- **4.** Make sure that the XTEST extension is selected:

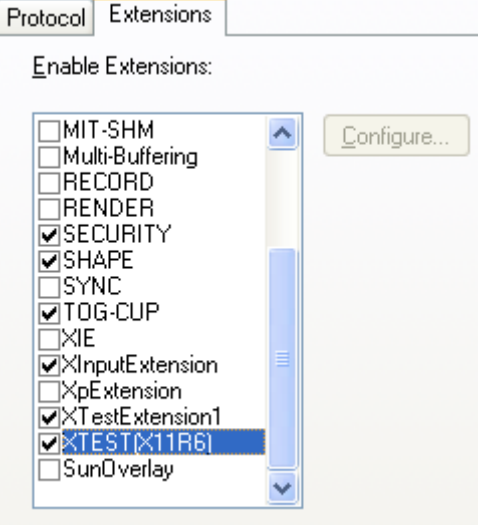

**5.** Restart the X Server and re-run the RMS installer.

# **ConcurrentModificationException in Installer GUI**

### **Symptom:**

In GUI mode, the errors tab shows the following error:

```
java.util.ConcurrentModificationException 
             at
```

```
java.util.AbstractList$Itr.checkForComodification(AbstractList.java:448) 
            at java.util.AbstractList$Itr.next(AbstractList.java:419)
```
## … etc

### **Solution:**

You can ignore this error. It is related to third-party Java Swing code for rendering of the installer GUI and does not affect the retail product installation.

# <span id="page-62-0"></span>**FRM-30064: Unable to parse statement select while compiling fm\_ituda.fmb**

#### **Symptom:**

When running the application installer you get the following error:

```
FRM-30064: Unable to parse statement select vu.uda_desc, vu.uda_id from v_uda vu
where get_primary_lang = get_user_lang and vu.display_type = 'LV' union all 
select nvl(t.translated_value, vu.uda_desc), vu.uda_id from tl_shadow t, v_uda 
vu where get\_primary\_lang != get\_user\_lang and upper(vu.uda\_desc) = t.key(+) and
get_user\_lang = t.lang(+) and vu.display_type = 'LV' order by 1.ORA-28112: failed to execute policy function 
Record Group RG_UDA_LOV 
Form: FM_ITUDALST
```
FRM-30085: Unable to adjust form for output.

Form not created

#### **Solution:**

Disable the database filter policies by running drop\_filter\_policy.sql, run the application installer again and then run add\_filter\_policy.sql. Both files can be located with the database installer.

# **ORA-04031 (unable to allocate memory) error during database schema installation**

#### **Symptom:**

When running the database schema installer you get the following error one or more times:

```
[ora:sqlplus] alter package 
[ora:sqlplus] * 
[ora:sqlplus] ERROR at line 1: 
[ora:sqlplus] ORA-04031: unable to allocate 92120 bytes of shared memory ("shared 
[ora:sqlplus] pool","unknown object","PL/SQL MPCODE","BAMIMA: Bam Buffer")
```
#### **Solution:**

There was not enough available memory in the shared pool on the database at the time of compilation. There are several choices to get past this error:

- Log into the database and attempt to recompile invalid objects in the database schema. Subsequent attempts to compile the same object(s) can be successful.
- Have a DBA increase the shared pool size on the database and re-run the installer from scratch on a new schema user.

# <span id="page-63-0"></span>**X Error of failed request: BadWindow (invalid Window parameter)**

#### **Symptom:**

When compiling forms during the application installation you receive this error one or more times:

X Error of failed request: BadWindow (invalid Window parameter) Major opcode of failed request: 18 (X ChangeProperty) Resource id in failed request: 0x1800002 Serial number of failed request: 432 Current serial number in output stream: 437

#### **Solution:**

This error occurs when there are too many requests made to the X server. If this error occurs manually recompile the form.

Example:

frmpcmp.sh userid=\$UP module\_type=form module=FORM\_OR\_MENU

# **SP2-0310: unable to open file Error During Patch Mode**

### **Symptom:**

When using the installer to apply a database patch, this error message appears repeatedly:

[ora:sqlplus] SP2-0310: unable to open file "pricing/dbcs/0021\_rpm\_promo\_dtl.sql"

#### **Solution:**

SQLPATH is not set properly. Review the instructions for running the installer. SQLPATH must contain the patch directory.

Example:

SQLPATH=/path/to/mom-dbpatch/13.0.1/rms; export SQLPATH

# <span id="page-64-0"></span>**Appendix: Single Sign-On Resource Access Descriptors**

Oracle Forms applications such as RMS use database connections for authentication and authorization purposes. Oracle Single Sign-On, however, uses the Oracle Internet Directory (OID) user ID and password for this purpose. The Forms framework maps OID user IDs to database connections via information stored in Resource Access Descriptors (RADs). A user will have one RAD for each application accessed. RADs may be created by an administrator or by an LDIF script. Depending on the Oracle Internet Directory and/or the formsweb.cfg configuration, RADs may also be created by the user.

A user is prompted for the database connection information whenever formsweb.cfg file specifies ssoMode = true and createDynamicResources = true for an application and no valid RAD exists. RADs may become invalid when passwords have expired or have been changed.

RADs may be created by administrators or users via the Delegated Administration Services application. Note: users can create new RADs only if one or more RADs already exist.

RADs may be created and via LDIF scripts as well. Documentation on this may be found in the Metalink document number 244526.1.

# **G**

# **Appendix: Data Conversion**

# <span id="page-66-0"></span>**Install Data Conversion Scripts**

- **1.** The following directories need to be created: INSTALL\_DIR/external/scripts INSTALL\_DIR/external/data INSTALL\_DIR/external/logs
- **2.** Change directories to DB\_PATCH\_DIR/momdbpatch/13.0.1/rms/data\_conversion\_scripts/external\_table\_scripts.
- **3.** Copy the external directory to INSTALL\_DIR/external/scripts. > cp –R \* INSTALL\_DIR/external/scripts
- **4.** Change directories to DB\_PATCH\_DIR/momdbpatch/13.0.1/rms/data\_conversion\_scripts/data\_load\_scripts.
- **5.** Copy the external directory to INSTALL\_DIR/external/scripts. > cp –R \* INSTALL\_DIR/external/scripts
- **6.** Log into sqlplus as SYSTEM and run the following commands: SQL> create or replace directory rms13dev\_ext\_data as 'INSTALL\_DIR/external/data'; SQL> create or replace directory rms13dev\_ext\_logs as 'INSTALL\_DIR/external/logs';

**Note:** You need to replace INSTALL\_DIR with your INSTALL\_DIR and you can rename the external data and log directory.

**Note:** The user that creates these directories owns them.

**Note:** The data and logs directories should be chmoded 777.

**7.** Log into sqlplus as SYSTEM and grant access to them by running the following commands:

 SQL> grant read on directory rms13dev\_ext\_data to public; SQL> grant read, write on directory rms13dev\_ext\_logs to public